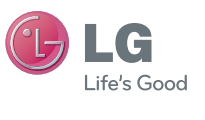

ENGLISH ESPAÑOL

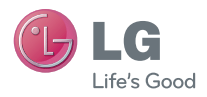

 **User Guide** LG 440G

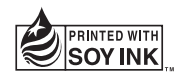

**Printed in China**

**P/N : MFL67641601 (1.0) www.lg.com**

# **LG 440G** User Guide

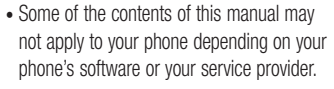

• Copyright ©2012 LG Electronics, Inc. All rights reserved. LG and the LG logo are registered trademarks of LG Group and its related entities. All other trademarks are the property of their respective owners.

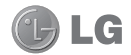

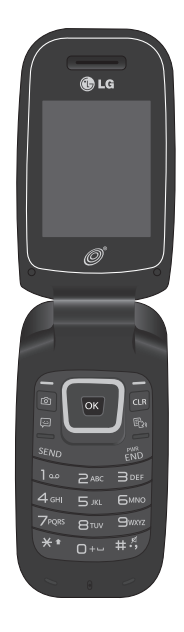

## **Contents**

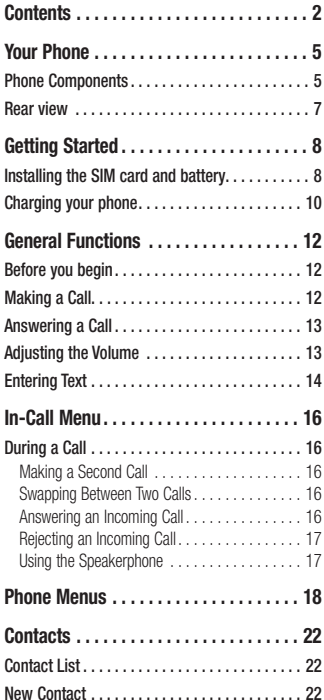

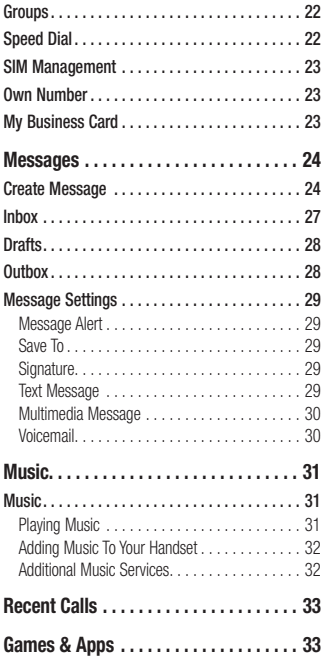

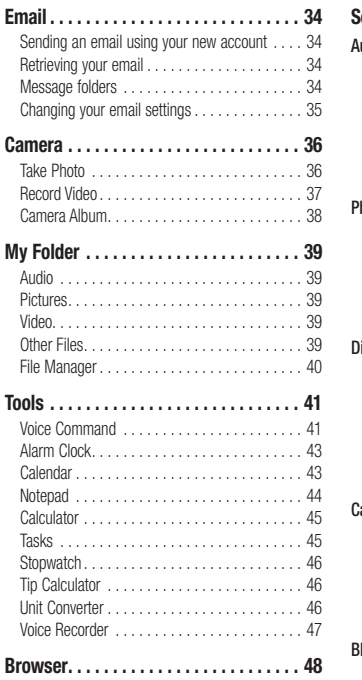

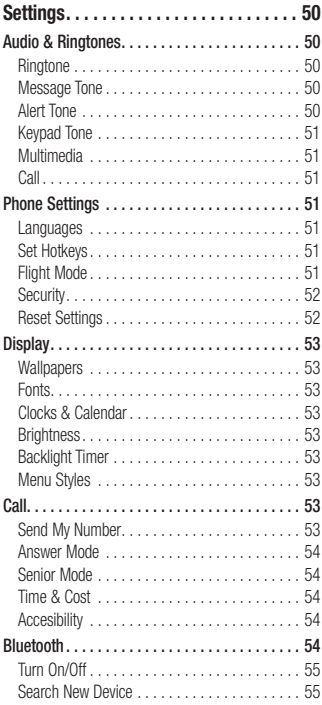

## **Contents**

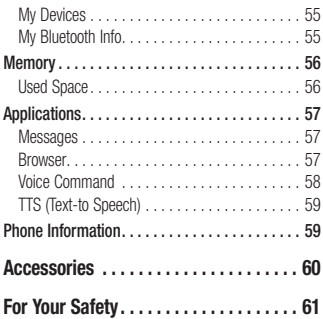

## **Your Phone Phone Components**

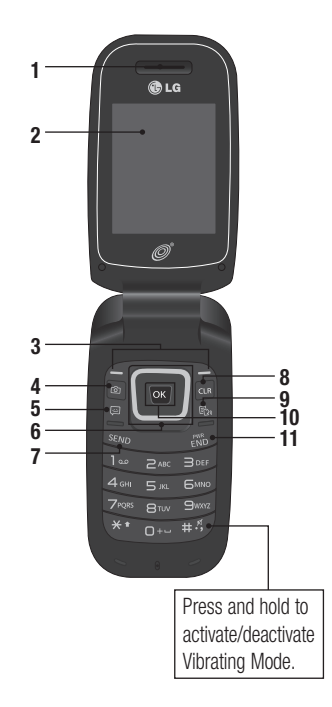

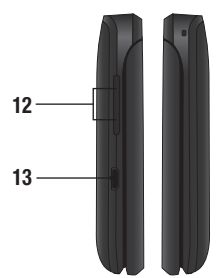

## **Your Phone**

- **1. Earpiece:** Lets you hear the caller during a call.
- **2. Main LCD:** Displays phone status icons, menu items, web items, web information, pictures and more, in full color.
- **3. Left Soft Key/Right Soft Key:** Each of these keys perform the functions indicated by the text on the display immediately above them.
- **4. Camera Key:** Lets you activate the Camera and take pictures.
- **5. Message Hot Key:** Trigger this key to directly go to **Create Message**.

### **6. Navigation Keys**

Home screen functions:

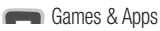

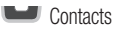

Alarm Clock

**Music** 

- In a menu: Navigates between menus.
- **7. Send Key: Press this key in standby** mode to quickly access the most recent missed, dialed, and received calls. Also dials a call when you enter a number.
- **8. Clear/Back Key:** Allows you to return to the previous screen. Press and hold to activate the Voice Command function.
- **9. TTS Mode Kev: Lets you turn the TTS** mode on/off.
- **10. OK Key: Select options and menus.**
- **11. End/Power Key: Allows you to power** the phone on or off, end calls, or return to standby mode.
- **12. Volume Keys: Allows you to control the** Master Volume while in standby mode and the earpiece volume during a call.
- **13. Charger/USB Port**: Allows you to connect a charger or other supported accessories.

## **Rear view**

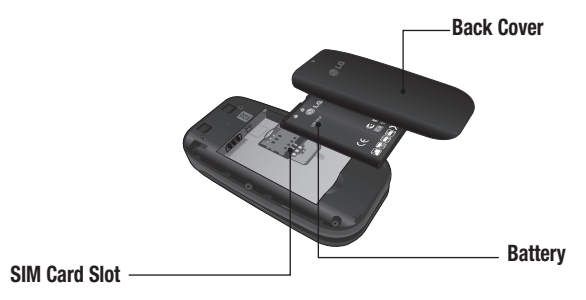

## **Installing the SIM card and battery Getting Started**

#### **1. Remove the back cover**

 Place your thumb at the top part of the back cover and slide it downwards to remove it.

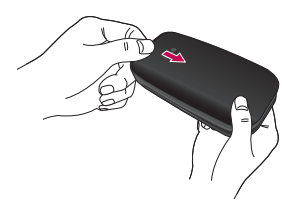

#### **2. Remove the battery**

 Hold the top edge of the phone and use the fingernail cutout near the bottom of the battery to lift the battery from the phone.

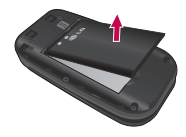

#### **Warning**

Do not remove the battery when the phone is turned on; this can damage the phone.

#### **3. Install the SIM card**

 Slide the SIM card into the SIM card slot (as shown below). Make sure that the gold contact area on the card is facing downwards. To remove the SIM card, pull it gently in the opposite direction.

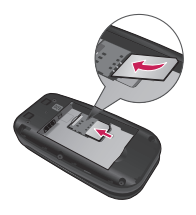

#### **4. Install the battery**

 Insert the top of the battery first into the top edge of the battery compartment. Ensure that the battery contacts align with the terminals on the phone. Press the bottom of the battery down until it snaps into place.

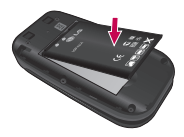

#### **5. Install the back cover**

Align the back cover on the battery compartment and slide it upwards until it locks into place.

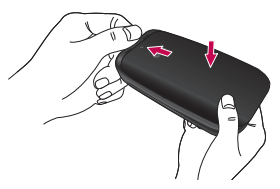

## **Getting Started**

### **Battery Information and Care**

Always unplug the charger from the wall socket after the phone is fully charged to save unnecessary power consumption of the charger.

## **Charging your phone**

 Locate the Charger/USB Port on the left side of your phone. Insert the charger connector to the phone (the 'B' side of the connector has to be facing up when connecting to the phone) and then plug into the wall socket. Your LG 440G will need to be charged until the Full Battery message appears on the screen.

#### **Important!**

You must insert the battery before charging.

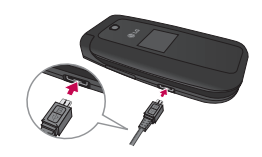

### **Warning**

Use of unauthorized accessories could damage your phone and void your warranty.

### **On-Screen Icons**

The table below describes various display indicators or icons that appear on the phone's display screen.

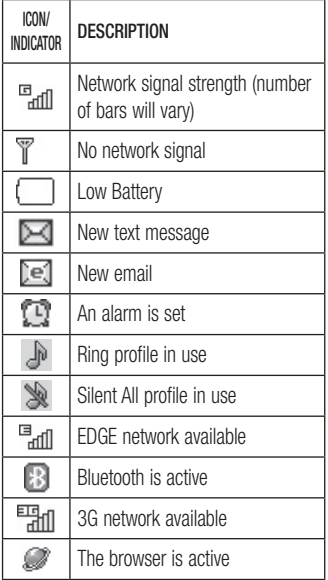

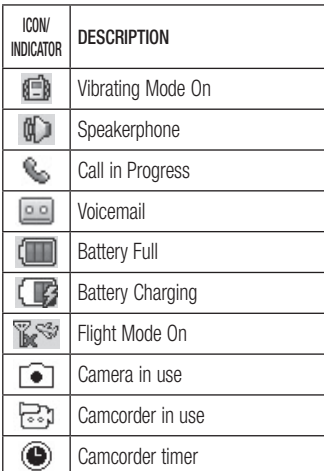

## **Before you begin General Functions**

Remember that you can select the menu icons from Menu screen using the number keys if you set the Menu Style as **List Style**. If you set the Menu Style as **Icon Style**, you can only use the Navigation Keys to select the menu icons.

## **Making a Call**

- **1** Make sure your phone is powered on.
- **2** Enter a phone number including the area code. To edit a number on the display screen, simply press the Clear/Back Key to erase one digit at a time.
	- $\blacktriangleright$  Press and hold the Clear/Back Key Gua to erase the entire number.
- **3** Press the Send Key serve to call the number.
- **4** To end the call, press the End/Power Key  $\frac{1}{2}$   $\frac{1}{2}$   $\frac{1}{2}$

### **Making a Call with the Send Key**

- **1** Press the Send Key send to display the most recent missed, dialed and received calls will be displayed.
- **2** Highlight the desired number by using the Navigation Keys.
- **3** Press the Send Key **SEND** .

### **Making International Calls**

- **1** Press and hold the  $\bullet$  **key and the** international access character '+' will appear.
- **2** Enter the country code, area code, and the phone number.
- **3** Press the Send Key **SEND** to call the number.

### **Ending a Call**

To end a call, press the End/Power Key

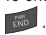

### **Making a Call from the Contacts**

You can store frequently called names and phone numbers in the SIM card as well as in your Contacts List.

You can dial a number by simply highlighting a name in the Contacts List and pressing the Send Key serve.

- **1** Press the down Navigation Key access the Contact List.
- **2** Highlight the Contact and press the Send Key SEND

## **Answering a Call**

When you receive a call, the phone displays a notification on the screen and rings and/ or vibrates. If the caller can be identified, the caller's phone number (or name, if stored in your Contacts) is displayed.

**1** Press the Send Key **SEND** Or the Left Soft Key **Accept** to answer an incoming call.

If the Answer Mode has been set as **Any Key ( Menu > Settings >** Call >  $\overline{e^{4k}}$  **Answer Mode)**, any key

press will answer a call, except for the End/Power Key **Fixty**, the Right Soft Key **the Volume Keys.** 

**2** End the call by pressing the End/Power Key  $\frac{1}{2}$  .

#### **Note**

You can answer a call while using other functions or features.

## **Adjusting the Volume**

Use the Volume Keys during a call to adjust the earpiece volume.

While in standby mode, you can adjust the Master Volume using the Volume Keys.

## **General Functions**

### **Vibrating Mode (Quick)**

Vibrating Mode can be activated by pressing and holding down the  $\overline{+5}$  key.

### **Signal Strength**

If you are inside a building, being near a window may give you better reception. You can see the strength of your signal by the signal indicator on your phone's display screen.

## **Entering Text**

You can enter alphanumeric characters by using the phone's keypad. For example, storing names in the Contacts, writing a message, or scheduling events in the calendar all require text to be entered.

### **Changing the Text Input Mode**

Change the text input mode by pressing \*\* when in a text entry field. You can check the current text input mode in the upper right corner of the screen.

The following text input modes are available on the phone.

### **ABC Mode**

This mode allows you to enter letters by pressing the key labeled with the required letter.

### **123 Mode (Numbers Mode)**

Type numbers using one keystroke per number. To change to 123 mode in a text entry field, press the  $\overline{\ast}$  key until 123 mode is displayed in the upper right corner.

### **Symbol Mode**

The Symbol Mode enables you to enter various symbols or special characters. To enter a symbol, press the  $\overline{A}$  key. Use the Navigation Keys to highlight the desired symbol and press the OK Key  $\overline{\phantom{a}}$  ok.

### **Using the ABC Mode**

Use the alphanumeric keypad to enter your text.

- **1** Press the key labeled with the required letter.
- **2** To insert a space, press the **o**<sub>11</sub> key once. To delete letters, press the Clear/ Back Key **GLR**. Press and hold down the Clear/Back Key **cus** to erase all of the entered text.

#### **Note**

Refer to the table below for more information on the characters available using the keys.

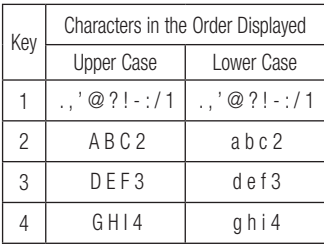

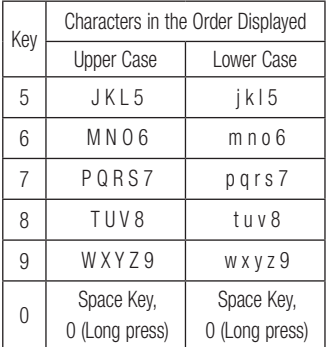

### **Using the 123 (Numbers) Mode**

The 123 Mode enables you to enter numbers in a text message (a telephone number, for example) more quickly. Press the keys corresponding to the required digits before manually switching back to the appropriate text entry mode.

## **During a Call In-Call Menu**

Your phone provides a number of control functions that you can use during a call. To access these functions during a call, press the Left Soft Key **Options**.

### **Making a Second Call**

You can select a number you wish to dial from the Contacts to make a second call.

- 1 Press the Left Soft Key **Contings**, then select **Contacts**.
- **2** Highlight the contact, then press the Send  $Key$   $\frac{1}{2}$  send to make a second call.

### **Swapping Between Two Calls**

Once the second call has been dialed (or answered), you can switch between the calls by using one of the following three methods:

- $\blacktriangleright$  Press the Send Key  $\lceil \frac{s_{\text{EWD}}}{s_{\text{EWD}}} \rceil$
- ▶ Press the Left Soft Key **◯ Options** and then select **Swap Calls**.
- $\blacktriangleright$  Press the up or down Navigation Keys.

### **Answering an Incoming Call**

To answer an incoming call when the handset is ringing, simply press the Send Key sand . The handset is also able to warn you of an incoming call while you are already on a call. A tone sounds in the earpiece and the display will show that a second call is waiting. This feature, known as **Call Waiting**, is only available if your network supports it.

If Call Waiting is turned on, you can put the first call on hold and answer the second call by pressing the Send Key save .

### **Rejecting an Incoming Call**

You can reject an incoming call without answering by simply pressing the End/Power Key .

#### **Muting the Microphone**

You can mute the microphone during a call by pressing the Right Soft Key **Mute**. The handset can be unmuted by pressing the Right Soft Key **Unmute**. When the handset is muted, the caller cannot hear you, but you can still hear the caller.

### **Using the Speakerphone**

You can use the integrated Speakerphone during a call by pressing the OK Key **OK Spk. On**. The loudspeaker is automatically deactivated when you end the call.

#### **Warning**

Due to increased volume levels, do not place the phone near your ear while the speakerphone is enabled.

## **Phone Menus**

#### **1. Prepaid**

**[Single Tank -TF / Net 10] 1.1 Add Airtime 1.2 Buy Airtime 1.3 My Phone Number 1.4 My Airtime Info 1.5 Airtime Display 1.6 Serial Number 1.7 SIM Number 1.8 Code Entry Mode [Straight Talk - Single Tank] 1.1 Add Airtime 1.2 My Phone Number 1.3 Service End Date 1.4 Serial Number 1.5 SIM Number 1.6 Code Entry Mode**

**1.1 Add Airtime 1.2 My Phone Number 1.3 My Balance Info 1.4 Serial Number 1.5 SIM Number 1.6 Code Entry Mode**

**[Straight Talk - Multi Tank]**

- **2. Contacts 2.1 Contact List 2.2 New Contact 2.3 Groups 2.4 Speed Dial 2.5 SIM Management 2.6 Own Number 2.7 My Business Card**
- **3. Messages 3.1 Create Message 3.2 Inbox**
	- **3.3 Drafts**
	- **3.4 Outbox**
	- **3.5 Message Settings**

**4. Music**

**4.1 Now Playing**

- **4.2 All Songs**
- **4.3 Playlists**
- **4.4 Artists**
- **4.5 Albums**
- **4.6 Genres**
- **4.7 Shuffle Songs**
- **5. Recent Calls**

**5.1 All Calls 5.2 Missed Calls 5.3 Dialed Calls 5.4 Received Calls** 

- **6. Games & Apps 6.1 Buy Games 6.2 [Preloaded applications]**
- **7. Email**

**7.1 Write Email 7.2 [Accounts]**

- **8. Camera 8.1 Take Photo 8.2 Record Video 8.3 Camera Album**
- **9. My Folder 9.1 Audio 9.2 Pictures 9.3 Video 9.4 Other Files 9.5 File Manager**
- **10. Tools 10.1 Voice Command 10.2 Alarm Clock 10.3 Calendar 10.4 Notepad 10.5 Calculator 10.6 Tasks 10.7 Stopwatch 10.8 Tip Calculator 10.9 Unit Converter 10.10 Voice Recorder 10.11 SIM App.**

## **Phone Menus**

#### **11. Browser**

#### **12. Settings**

#### **12.1 Audio & Ringtones**

12.1.1 Ringtone 12.1.2 Message Tone 12.1.3 Alert Tone 12.1.4 Keypad Tone 12.1.5 Multimedia 12.1.6 Call

#### **12.2 Phone Settings**

12.2.1 Languages 12.2.2 Set Hotkeys 12.2.3 Flight Mode 12.2.4 Security 12.2.5 Reset Settings

#### **12.3 Display**

12.3.1 Wallpapers 12.3.2 Fonts 12.3.3 Clocks & Calendar 12.3.4 Brightness 12.3.5 Backlight Timer 12.3.6 Menu Styles

#### **12.4 Call**

12.4.1 Send My Number 12.4.2 Answer Mode 12.4.3 Senior Mode 12.4.4 Time & Cost 12.4.5 Accessibility

#### **12.5 Bluetooth**

12.5.1 Turn On(Turn Off) 12.5.2 Search New Device 12.5.3 My Devices 12.5.4 My Bluetooth Info

#### **12.6 Memory**

12.6.1 Used Space

#### **12.7 Applications**

- 12.7.1 Messages
- 12.7.2 Browser
- 12.7.3 Voice Command
- 12.7.4 TTS

#### **12.8 Phone Information**

## **Contact List Contacts**

This menu allows you to save and manage contact address information. The Contact List allows you to add a new address or search saved contact addresses by name. To access Contact List, from the standby screen, press the Left Soft Key **Menu**, **Contacts** and **I Contact List.** 

## **New Contact**

This menu allows you to add a new contact to the Contact List. You can enter contact address information including name, phone numbers, email addresses, group information items, memos, ring tones, and a contact Picture ID.

To access New Contact, from the standby screen, press the Left Soft Key **Menu**, **Contacts** and **Rew Contact.** 

## **Groups**

This menu allows you to manage group information. You can also configure a ring tone for a group so that the group ring tone sounds when a call from a specific contact address within that group is received and there is no ring tone configured for the specific contact address.

To access Groups, from the standby screen, press the Left Soft Key **Menu**, **Contacts** and **Groups**.

## **Speed Dial**

This menu allows you to assign a frequentlycalled contact to the Speed Dial List. You can select a number from 2 to 9 as a speed dial. To access Speed Dial List, from the standby screen, press the Left Soft Key **Menu**, **Contacts** and **Speed Dial**.

## **SIM Management**

This menu allows you to copy information from your SIM card to your handset and vice versa. If a name is duplicated during the copying operation, the information is also duplicated. You can also delete information from the SIM card.

To access SIM Management, from the standby screen, press the Left Soft Key

**Menu, Contacts** and **SIM Management**.

## **Own Number**

This displays your phone numbers stored in the SIM card.

To access Own Number, from the standby screen, press the Left Soft Key **Menu**, **Contacts** and **Own Number**.

## **My Business Card**

This displays your business card stored in the handset. You can also delete or edit it. To access My Business Card, from the standby screen, press the Left Soft Key **Menu, Contacts** and **My Business Card**.

## **Messages**

This menu includes functions related to SMS (Short Message Service), MMS (Multimedia Message Service), Voicemail as well as the network's service messages.

## **Create Message**

- **1** From the standby screen, press the Left Soft Key **Menu**.
- **2** Select **Messages**.
- **3** Press **Create Message**.

#### **OR**

You can simply press the Message Hot Key **Form** the standby screen.

#### **Note**

If you insert a Picture, Audio, or Video file while writing a multimedia message, the file loading time will take about 5 seconds. You will not be able to activate any key during the file loading time. When the file loading is complete, you will be able to write a multimedia message.

#### **Editing a message**

The following options are available when editing a message.

#### **Using Insert**

While entering text, press the Right Soft Key **Insert**. The following options are available.

- ► **Symbol:** You can insert various symbols into your message. Pressing the Left Soft Key and Right Soft Key Scrolls through the pages.
- **Picture:** You can select a picture to insert by using the Navigation Keys. You can preview the selected picture by pressing the Right Soft Key **Niew.**
- ► **Audio:** You can insert an audio file from your saved audio files.
- ► Video: You can insert a video clip from your saved video clips.
- ► Take New Picture: You can take and insert a picture in your message.
- **Execord New Audio:** You can record a new audio clip by pressing the OK Key **Record**. Press the Left Soft Key **COptions** before you begin recording to set the options (below). After recording a new audio clip, you can delete it by pressing the Left Soft Key **Discard**.
	- **Quality:** Set the audio's quality to Fine. **Normal**, or **Economy**.
- ▶ Record New Video: You can record a new video by pressing the OK Key **Record**. When finished recording, press the OK Key **<b>OK** Insert.
- ► Slide: Allows you to insert another slide before or after the current slide.
- **EXECUTE:** 
	- **Text:** Allows you to easily insert frequently used sentences in the text message.
- **Multimedia: Preset multimedia** templates can be created ( **Menu** > **Messages** > **Message Settings** > **Multimedia Message** > **Multimedia Templates** > **New**).
- **Signature:** Allows you to insert your own created signature.
- ► More: Allows you to insert vCard. vCalendar, vNote, vTask or Contact.

#### **Note**

vCard, vCalendar, vNote and vTask are created by the Contacts, Calendar, Notepad, and Tasks functions, respectively. Go to the Tools and Contacts sections in this Manual for more detailed information.

## **Messages**

### **Using Options**

While entering text, press the Left Soft Key **Options**.

- **Text Entry Mode:** Sets the text input mode. For more details, refer to Entering Text(page 14).
- **Text Entry Settings** 
	- **Text Entry Language:** Allows you to set the text entry language to English or Spanish.
	- **T9 Word Candidate List:** Displays the word candidates as you type.
	- **T9 Next Word Prediction:** Allows the phone to predict the next word when typing in T9 mode.
	- **T9 Dictionary:** Allows you to add, delete, reset, and modify words.

**Save to Drafts:** Saves the message to Drafts.

**Cancel Message:** Allows you to exit the text input mode without saving your message.

### **Sending a Message**

After completing a message, press the OK Key **Send To** to select a recipient.

- Enter the recipient(s). For more options, press the Left Soft Key **Options**. In this menu, you can choose from the following options:
	- **Enter Number:** Allows you to enter the phone number using the keypad.
	- **Enter Email:** Allows you to enter an email address instead of a phone number.
	- **Insert Symbol:** Allows you to enter symbols.
	- **Caller Groups:** Displays Contacts Groups.
	- **Recent Messages:** Choose a Contact from Recent Messages.
	- **Recent Calls:** Choose a Contact from Recent Calls.
	- **Delivery Options:** Allows you to set the options for Add Cc and Add Bcc.
	- **Save to Drafts:** Saves the selected message to Drafts.

**- Cancel Message:** Allows you to cancel the message.

## **Inbox**

You will be alerted when you receive a message. New messages are stored in the Inbox. In the Inbox, you can identify each message by icons. If you are notified that you have received a multimedia message, you can download the whole multimedia message by selecting it in the Inbox menu. To reach the Inbox, from the standby screen,

press the Left Soft Key **Menu** > **Messages** > **Inbox**.

When you press the Right Soft Key **Reply**, you can reply to the sender of the message.

While viewing the Inbox, press the Left Soft Key **Options** for the following options:

- ► Add to Contact: You can save the sender's phone number in the Contact List.
- **Delete:** You can delete the selected message.
- **Forward:** You can forward the selected message to another person.
- ► Copy to Phone/Copy to SIM: You can copy to Phone or SIM depending on where the text message is stored.
- **Move to Phone/Move to SIM:**  $\forall$ ou can move to Phone or SIM depending on where the text message is stored.
- ► Select Multiple: You can select multiple messages.
- ► **Sort By:** Allows you to sort the messages by date, sender, read/unread, or subject.
- ► Message Details: You can view the following information about received messages: message Type, Subject, From, and message Time.
- **Delete All Read Msg:** You can delete all read messages.

## **Messages**

## **Drafts**

Allows you to view and edit the messages saved as drafts. To access drafts, from the standby screen, press the Left Soft Key

**Menu, Messages, and <b>Bose** Drafts. When you press the Right Soft Key **Delete**, it allows you to delete the message. While viewing the Drafts, press the Left Soft Key **Options** for the following options:

- ► Select Multiple: Allows you to select multiple messages to delete.
- ► Message Details: Allows you to view the details of the message.

## **Outbox**

Outbox is the storage place for recently sent messages. When you press the Send  $Key$   $\sqrt{s_{\text{FVD}}}$ , you can call the recipient of the selected message.

If the message is not sent from the Outbox, you will receive a sound alert along with a Message Sending Failure notice on the screen. Another attempt will be made to send the failed message and after two

unsuccessful attempts, the message will no longer be sent automatically.

To access the Outbox, from the standby screen, press the Left Soft Key **Menu**, **Messages**, and **Adm Outbox**.

The following options are available for the Outbox folder by pressing the Left Soft Key

#### **Options**:

- **Delete:** Deletes the selected message.
- Edit: Allows you to edit the selected message.
- ► Select Multiple: Allows you to select multiple messages to delete.
- ► Sort By: Allows you to sort the messages by date and recipient.
- ► Message Detail: Allows you to view the details of the message.

Press the Right Soft Key **Forward** to send the selected message to another.

## **Message Settings**

To access and configure your Message Settings, from the standby screen, press the Left Soft Key **Menu**, **Messages**, and **Message Settings**.

### **Message Alert**

Allows you to set the Sounds, Volume, Alert Type, and Alert Interval.

### **Save To**

Allows you to choose whether to save to the SIM Card or the Phone.

### **Signature**

Allows you to create, edit, and delete your signature, which can be configured to be sent out with your outgoing messages.

### **Text Message**

Allows you to set preferences for text messages.

The following options are available:

- $\triangleright$  **Text Templates:** Predefined messages that can quickly be sent. Press the Left Soft Key **Options** to access the following available options:
	- **Send:** Allows you to send the selected template via Message.
	- **Delete:** Allows you to delete the selected template message.
	- **Edit:** Allows you to edit the selected template message.
	- **Delete All:** Deletes all messages in the folder.
	- **Cancel:** Cancel the template you were creating.

## **Messages**

- ► Msa Center No.: Allows you to view and edit the phone number for the Message Center. Do not edit unless instructed to do so by your service provider.
- **Email Gateway:** Allows you to view and edit the Email Gateway. Do not edit unless instructed to do so by your service provider.
- ► Insert Signature: Allows you to turn the Signature feature on or off.

### **Multimedia Message**

Allows you to set your preferences for multimedia messages.

The following options are available:

- **EXECUTE: Allows you** to add, edit, and delete multimedia templates. Press the Right Soft Key **New** to create a new multimedia template. Press the Left Soft Key **Options** while creating a message to access the following available options:
	- **Text Entry Mode:** Sets the text input mode. For more details, refer to Entering Text(page 14).
- **Text Entry Settings**
- **Text Entry Language:** Allows you to set the text entry language to English or Spanish.
- **T9 Word Candidate List:** Displays the word candidates as you type.
- **T9 Next Word Prediction:** Allows the phone to predict the next word when typing in T9 mode.
- **T9 Dictionary:** Allows you to add, delete, reset, and modify words.
- **Cancel Message:** Allows you to exit the text input mode without saving your message.

### **Voicemail**

This menu allows you to set the Voicemail Center Number if this feature is supported. Please check with for details of their service in order to configure the handset correctly.

## **Music**

## **Music**

You can access Music by pressing the Left Soft Key **Menu** and selecting **Music**.

The following options are available:

- ► All Sonas: Allows you to view all the songs in your music library.
- **Playlists:** Allows you to create your own playlists.
- ► **Artists:** Shows the list of artists of all the songs in your music library, and shows all the songs by a chosen artist.
- ► Albums: Shows the list of albums of all the songs in your music library, and shows all the songs on a chosen album.
- ► Genres: Shows the list of genres of all the songs in your music library, and shows all songs of a specific genre.
- ► **Shuffle Songs:** Allows you to play all the songs in your music library in random order.

### **Tip!**

The music player plays formats such as MP3, AAC, AAC+, and WMA.

### **Note**

Music files may be protected by copyright and intellectual property laws. Please ensure that you adhere to the applicable Terms of Use of materials laws prior to downloading or copying files.

### **Playing Music**

To listen to music that you have in your phone, follow these quick easy steps:

- **1** Press the Left Soft Key **Menu** to open the Main Menu.
- **2** Select **Music** and then choose from **Now Playing, All Songs, Playlists, Artists, Albums** and **Genres** or **Shuffle Songs** to shuffle your collection.
- **Press the OK Key low Play/Pause to** play and pause a selected song. While playing, press the up or down Navigation Keys to change the volume and the left or right Navigation Keys to go to the previous or next song.

## **Music**

• While plaving music, press the Left Soft Key **Options** to access other functions while music is playing.

### **Adding Music To Your Handset**

Music files can be added to your handset by using one or more of the following methods:

- Download music and ringtones over the network directly to your device.
- From your PC using music subscription services.

#### **Note**

Some sites are data intensive (i.e. previews via streaming) so the user should be enrolled in an unlimited data plan before using these services to avoid per-use data charges.

Additional charges may apply when downloading music, ringtones, etc.

### **Additional Music Services**

There may be other music applications preloaded or available for your phone that allow you to:

- Identify the name, artist, and album to a song from a song sample.
- Listen to the latest Classic, jazz, pop, rock anywhere you go.
- View the latest music videos.
- View music news and information
- Cut custom-made ringtones from the favorite parts of your favorite songs, etc.

This menu allows you to see the list of recently received calls. To access Recent Calls, from the standby screen, press the Left Soft Key **Menu** and **Recent Calls**.

You can access the following menus: All Calls, Missed Calls, Dialed Calls, and Received Calls.

## **Recent Calls Games & Apps**

This menu allows you to download or access the various games.

To access the Games, from the standby screen, press the Left Soft Key **Menu** and **Games & Apps**.

## **Email**

### **Sending an email using your new account**

To send/receive an email, you should set up an email account.

- **1** Press the Left Soft Key **Menu.** select **Email** and choose the account you want to use.
- **2** Press the Left Soft Key **Options** and choose **Write Email** to write an email.
- **3** Enter the recipient's address in the **To** field. Then use the down Navigation Key to access the Subject and Messages fields.
- **4** Enter your message using the keypad and press the OK Key **Send** to send the email.

### **Retrieving your email**

- **1** Press the Left Soft Key **Menu**, and select **Email**.
- **2** Select the account you want to use.
- **3** Press the Left Soft Key **Options** and select **Refresh** to connect to your email account and retrieve your new messages.

#### **Note**

You can manually retrieve your email only if you set to Push Off.

### **Message folders**

Open **Email**, press the Left Soft Key **Options, and select <b>Mailbox**. The list of folders will be displayed.

**Write Email** - Create your new message.

**Inbox** - All the e-mails you receive are placed into your Inbox. From here you can reply, forward and more.

**Drafts** - If you don't have time to finish writing a e-mail, you can save what you have written so far in here.

**Outbox** - This is a temporary storage folder while e-mail are being sent or stores the messages that are failed to sent.

**Sent** - Copies of all the e-mail you send are kept into your Sent folder.

**Trash** - All the e-mail you remove are placed into your Trash.
#### **Changing your email settings**

**1** Press the Left Soft Key **Menu.** choose **Email >** Left Soft Key **Options** > **Mailbox** > **Options** > **Settings**.

**2** Set any of the following options.

**Accounts** - You can edit e-mail account settings.

**Schedule** - Allows you to configure the email schedule.

**Notification** - Choose whether or not to be alerted to new emails.

**Default Account** - Choose which account to compose e-mail by default.

**Signature** - Create an email signature and switch this feature on.

## **Camera**

To access Camera from the standby screen, press the Left Soft Key **Menu** and select **Camera**.

### **Take Photo**

Using the camera you can take pictures of people or events while on the move. Additionally, you can send photos to other people in a picture message.

The following options will appear (as icons) at the bottom of the screen.

- **► © Album:** Allows you to see saved image and video files.
- ► **Z<sup>3</sup> Video:** Allows you to switch to Camcorder mode.
- ► **© Capture:** Allows you to capture the image.
- ► **E Zoom:** Allows you to set the zoom level.
- **E** Brightness: Allows you to set the Brightness.

Press the Right Soft Key **Settings** for the following options:

#### **Preview Tab**

- ► Image Size: The resolution of the image can be captured in 1280\*960, 640\*480, 320\*240.
- ► Color Effects: Allows you to choose from Off, Mono, Sepia, or Negative.
- $\blacktriangleright$  White Balance: Set the White Balance as Auto, Daylight, Cloudy, Illuminate, or Indoors.
- ▶ **Night Mode:** Set Night Mode to On or Off.
- ► **Timer:** Timer can be set to Off, 3 Seconds, 5 Seconds, or 10 Seconds.
- **E** Shot Mode
	- **Normal Mode:** This set as normal camera mode.
	- **Continuous Shot:** This is great for taking photos of moving objects or at sporting events. The continuous shot is only available in QVGA(320x240) mode and can be set to 3, 6, or 9 shots per event.

**Image Quality:** The quality of the captured image can be set to Super Fine, Fine, or Normal.

#### **Others Tab**

- **Shutter Tones:** You can choose from Tone 1, Tone 2, Tone 3, or Off.
- **Reset Settings:** Allows you to set the Camera to the default settings.

#### **Using Zoom**

In Camera mode, you can zoom in and out by using the up and down Volume Keys. The maximum zoom scale depends on the resolution as follows.

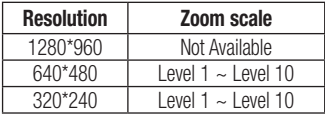

### **Record Video**

Allows you to record a video clip with your phone. Before starting to record, press the Left Soft Key **Settings** to configure your settings.

The following options will appear (as icons) at the bottom of the screen.

- ► **B** Album: Allows you to see saved image and video files.
- **Figher Photo:** Allows you to switch to the Camera function so you to take a picture.
- **Record:** Allows you to begin recording the video.
- ► **E**, **Zoom:** Allows you to set the zoom level.
- **EX Brightness:** Allows you to set the Brightness.

## **Camera**

Press the Left Soft Key **Settings** for the following options:

#### **Preview Tab**

- ► Color Effects: Allows you to choose from Off, Mono, Sepia, or Negative.
- $\triangleright$  White Balance: Set the White Balance as Auto, Daylight, Cloudy, Illuminate, or Indoors.
- ► Video Quality: Allows you to set video quality to Super Fine, Fine, or Normal.
- ▶ **Duration:** Set the recording duration to General Mode or MMS Video mode.

#### **Others Tab**

- **Recording Tones:** Allows you set Recording Tones to On or Off.
- **Reset settings:** Allows you to set the Camcorder to the default settings.

#### **Note**

In Video mode, you can adjust the zoom scale by using the up and down Volume Keys. The zoom scale ranges from Level 1 to Level 9.

#### **Camera Album**

Allows you to view the pictures and videos that are captured with the camera. When a file is highlighted, the following options are available when you press the Left Soft Key

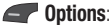

For image file:

**Use As/Send Via/Print Via Bluetooth/ Delete/Rename/Select Multiple/File Information**.

For video file:

**Send Via/Delete/Rename/Select Multiple/File Information**

## **My Folder**

## **Audio**

To access Audio, from the standby screen, press the Left Soft Key **Menu**, My **Folder**, and **Audio**.

- **Buy Ringtones** Allows you to buy ring tones.
- **Record Voice:** Allows you to record voice notes.
- $\triangleright$  Saved audio files are displayed in the list.

### **Pictures**

To access Picture, from the standby screen, press the Left Soft Key **Menu**, **My Folder, and <b>Pictures**.

- ► Buy Graphics: Connects to Color Graphics download site.
- ► **Take Photo:** Allows you to take a picture.
- $\blacktriangleright$  The picture files saved on your phone are displayed.

### **Video**

To access Video, from the standby screen, press the Left Soft Key **Menu**, **My Folder**, and **Video**.

- ▶ Record Video: Allows you to record a video.
- $\blacktriangleright$  The video files saved on your phone are displayed.

#### **Note**

Please note that DRM can restrict some functions, such as sending and editing.

### **Other Files**

When you receive files of an undefined format (such as .vcs, .vcf, etc.) via email, the files are saved in this folder.

To access Other Files, from the standby screen, press the Left Soft Key **Menu**, **My Folder, and <b>Add** Other Files.

## **My Folder**

The following options are available by pressing the Left Soft Key **Options**:

- Send Via: Send the selected file via Message, Email, or Bluetooth.
- ▶ **Delete:** Allows you to delete the selected file.
- ▶ Move: Allows you to move the selected file to another folder
- ► Copy: Allows you to copy the selected file to another folder
- ▶ Rename: Allows you to edit the name of the selected file.
- ► Select Multiple: Allows you to select multiple files at once to perform various functions.
- ► **Sort By:** Allows you to sort the files by Name, Date, and Type.
- **File Information:** Allows you to view information about the selected file or used memory space on your phone.

### **File Manager**

This function allows you to view the content in your internal phone memory.

To access File Manager, from the standby screen, press the Left Soft Key **Menu**, **My Folder**, and **File Manager**.

# **Tools**

### **Voice Command**

Voice Command is the function whereby your phone's voice recognition engine identifies the voice of the user and carries out the requested commands. When the user operates the Voice Command function, there are four possible commands, Call <Name or Number>, Listen Voicemail, Missed Calls, and Time & Date. To activate the Voice Command function, hold down the Clear/ Back Key **GUR** while the phone is in standby mode or press the Left Soft Key **Menu, Tools**, and **Voice Command**.

**1 Call <Name or Number>:** This function is activated only when the user says the command "Call" followed by the name stored in the address book or say the phone number. Please note that interfering noise might cause a problem displaying candidates. Additionally, the user has the option to select a number type at the end, such as "mobile", "home", or "work".

- **2 Listen Voicemail:** This command is activated when the user says "Listen Voicemail". The user will then be automatically connected to voicemail.
- **3 Missed Calls:** This command is activated when the user says the words "Missed Calls". The mobile phone presents the missed call list.

#### **• Follow-up Commands Available**

- **Yes:** Make the phone call.
- **No:** Moves to the next result.
- **Cancel:** Go back to the main Voice Command menu.
- **Exit:** Terminate Voice Command.
- **Next:** Moves to the next result.
- **4 Time & Date:** This command is activated when the user says "Time & Date". The phone displays the current local time and date.

## **Tools**

#### **Voice Command Options**

When the Voice Command option is activated, you can press the Left Soft Key **Coptions** for the following options:

#### t**Mode**

- **Speed:** Voice Command is abbreviated.
- **Normal:** Voice Command is played normally with prompts.

#### **• Best Match**

- **1 Match:** The most likely match will be displayed when finding a number from the address book.
- **4 Matches:** The four most likely matched names will be displayed when finding a name from the address book.

#### **• Sensitivity**

- **High:** Operation and performance of the voice recognition engine is rarely affected by the user's voice command and surrounding sound.
- **Medium:** Operation of the voice recognition engine is normally affected by user's voice command and surrounding sound.

**- Low:** Operation of the voice recognition engine is strongly affected by user's voice command and surrounding sound.

#### **• Spk. On Mode**

- **Automatic On:** When this option is selected, the speakerphone is turned on and the sound is loud enough so you can hear the output when the phone is away from the ear, at a distance
- **Off:** When this option is selected, the speakerphone is turned off and the sound is quieter and cannot be heard when the phone is away from the ear, at a distance

### **Alarm Clock**

The alarm function allows you to set up multiple separate alarms. You can also set the time, repetition interval, and alarm tone. If there is no alarm setting, press the Left Soft Key **New** to add a new alarm. To access Alarm Clock, from the standby screen, press the Left Soft Key **Menu**, **Tools**, and **Alarm Clock**.

#### **Alarm Options**

- ► **Time:** Input your desired alarm time by specifying the hour and minutes. You can also choose a predefined amount of time (15 Minutes Later, 30 Minutes Later, 45 Minutes Later, 1 Hour Later, Off).
- ► **Repeat:** Select the desired repeat mode (Once, Daily, Mon  $\sim$  Fri, Sat  $\sim$  Sun, Select Weekday).
- ▶ Alarm Tone: Press the OK Key **OK List** to access the list of available Alarm Tones.
- ► **Volume:** Set the volume of the alarm by pressing the up and down Volume Keys.
- ► **Type:** Select the Ring Alert Type between Ring, Vibrate, Ring & Vibrate and Vibrate after Ring.
- **Memo:** Enter an alarm name.
- **Snooze interval:** Select the snooze interval between 5 Minutes, 15 Minutes, 30 Minutes, 45 Minutes, 1 Hour and Off. Press the Left Soft Key **Save** to save your new Alarm.

#### **Calendar**

When you enter this menu, a calendar will be displayed. The red square cursor is used to locate a particular day. The bottom bar on the calendar indicates saved schedules (if any) for that day. This function helps you keep track of your schedule. The phone can sound an alarm tone if it has been set for a specific schedule item.

## **Tools**

The chart below shows the keys that can be used to navigate the Calendar:

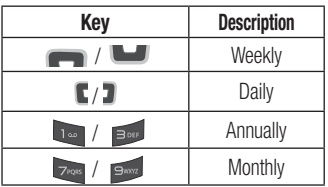

To access Calendar, from the standby screen, press the Left Soft Key **Menu**, **Tools**, and **Calendar**.

The following options are available when a Calendar event is selected from the Calendar menu.

- ► Search: Allows you to search the saved schedule(s).
- ► Set Holiday: Allows you to set specific dates to display as Holidays on your calendar.
- ▶ View All: Allows you to view all saved schedules.
- ► Week View: Allows you to view the calendar by week.
- ► Go to Date: Allows you to jump to a specific date.
- ► Selective Delete: Allows you to delete Old Schedules or All Schedules selectively.
- ▶ Settings: Allows you to set various calendar settings.

### **Notepad**

You can create up to a maximum of 30 memos.

To access Notepad, from the standby screen, press the Left Soft Key **Menu**, **Tools**, and **4<sup>c</sup>H</del></del> Notepad.** 

- **1** Press the Left Soft Key **New** to create a new memo.
- **2** Input the memo and press the OK Key
	- **Save** to save.

### **Calculator**

The Calculator function allows you to calculate simple mathematical equations. To access Calculator, from the standby screen, press the Left Soft Key **Menu**, **Tools**, and **Calculator**.

### **Tasks**

This feature allows you to save and manage a task.

To access Tasks, from the standby screen, press the Left Soft Key **Menu**, **Tools**, and **Tasks**.

- **1** To add a new task item, press the Left Soft Key **New.**
- **2** Input the Due Date, Note, Priority, and Status information for the new Task.
- **3** Press the Left Soft Key **Save** to save the Task item.

The following options are available in the Task list by pressing the Left Soft Key **Options**:

- ► Mark 'Complete': Allows you to change the status of the selected task as Completed.
- Edit: Allows you to edit a saved task.
- **Delete:** Deletes the selected task.
- ► Selective Delete: Allows you to delete All Completed/All Past Tasks selectively.
- Send Task Via: Enables the selected task to be sent via Text Message, Multimedia Message, Email or Bluetooth.
- ▶ Select Multiple: Allows you to select multiple Tasks.
- ► View Calendar: Allows you to view the Calendar.

## **Tools**

## **Stopwatch**

This menu allows you to record the elapsed time of an event. The duration of an individual lap time (up to 20 laps) and the total time can also be displayed.

To access Stopwatch, from the standby screen, press the Left Soft Key **Menu**, **Tools**, and **Stopwatch**.

- **1** To start timing, press the OK Key **Start**. The running time is displayed as HH.MM.SS.hh (hours, minutes, seconds, hundredths of a second).
- **2** During the timing, you can record an individual lap time by pressing the Right Soft Key **Lap**. Up to 20 lap times can be recorded.
- **3** You can stop or restart timing by pressing the OK Key  $\overline{OR}$  again.
- **4** To reset the stop watch, press the OK Key **Stop** to stop the time, then press the Right Soft Key **Reset**. If you've recorded laps, press the Right Soft Key

**Reset.**

## **Tip Calculator**

This feature allows you to quickly and easily calculate the tip amount based on the total bill as well as the split of the total bill based on the number of people.

To access Tip Calculator, from the standby screen, press the Left Soft Key **Menu**, **Tools**, and **EXX Tip Calculator**.

#### **Unit Converter**

This function allows you to convert units of measurement.

There are 6 types of units that can be converted: Area, Length, Weight, Temperature, Volume, and Velocity.

To access Unit Converter, from the standby screen, press the Left Soft Key **Menu**, **Tools**, and **Unit Converter**.

#### **Voice Recorder**

Allows you to record an audio clip to your phone. The recorded audio file is saved automatically in the Audio menu.

To access Record Voice, from the standby screen, press the Left Soft Key **Menu**, **Tools**, and **Voice Recorder**.

The following options are available when you press the Left Soft Key **Options**:

- **Record Mode:** Sets the recording mode to either MMS Mode or General Mode.
- ▶ **Quality:** Allows you to set the quality of an audio clip. You can set it to Fine, Normal, or Economy.

When you press the Right Soft Key **Gallery**, it will take you to the Audio gallery.

## **Browser**

Browser is one of the services provided by your network operator and it gives you access to all the cool things you can do with your wireless phone.

#### **Note**

Check the availability of services, pricing, and tariffs with your network operator and/or the service provider whose service you wish to use. Service providers will also give you instructions on how to use their services.

Please contact your service provider to open an Internet account.

#### **Launch the Browser**

To launch the browser from the standby screen, press the Right Soft Key **Browser** or press the Left Soft Key **Menu** and select the **Browser** using the Navigation Keys.

To exit the browser at any time, press the End/Power Key **...** 

#### **Using the Browser**

Once you are connected to the Internet, the following menu options are available when you press the Left Soft Key **Options**:

► Zoom: Allows you to zoom in/out for better look.

#### **Note**

You can also adjust the Browser text and image size by pressing the up and down Volume Keys to zoom in and out.

- ► **Home**: Directs you to the homepage.
- Enter URL: Allows you to enter URL you desire to visit.
- ► Send Link: Allows you to send link
- **Bookmarks:** You can add or save the current page to Bookmarks or view the list saved under Bookmarks.
- ▶ Navigation Mode: Allows you to select Back, Forward, and Refresh.
- ► Search Text: Allows you to search the text.
- **Recent Pages: Allows you to view your** history of recently viewed web sites.
- ► Settings: Allows you to set options for web pages and appearance.

#### **Menus for the Browser**

You can surf the Internet using either the phone keys or the Browser menu.

### **Using the Navigation Keys**

When surfing the Internet, the Navigation Keys function similarly from when the phone is on standby mode.

## **Audio & Ringtones Settings**

This menu allows you to configure the audio and ringtone settings for your phone. To access Audio & Ringtones, from the standby screen, press the Left Soft Key

**Menu, Settings**, and **Audio & Ringtones**.

### **Ringtone**

- ► **Sounds:** Allows you to set a sound as the ringtone for your phone.
- ▶ Volume: Allows you to control your Ringtone volume.
- ▶ Alert Type: Supports 3 ring alert types: Ring, Ring and Vibration, and Ring after Vibration.
- **Increasing Ringtone:** Allows you to enable or disable the Increasing Ringtone funcion, which is played when you receive an incoming call.

#### **Note**

Full length music tracks cannot be set as either ringtones or message tones.

### **Message Tone**

- ► **Sounds:** Allows you to set a sound as your message tone.
- ▶ Volume: Allows you to control your Message Tone volume.
- ► Alert Type: Supports 4 message alert types: Silent, Vibrate, Ring Only, Ring & Vibrate.
- ▶ Alert Interval: Allows you to set the Message Alert Interval.

## **Alert Tone**

- ► **Sounds:** Allows you to select a set of alert tones. Supports 2 alert tone types: Alert Tone 1 and Alert Tone 2.
- ▶ Volume: This menu allows you to control your Alert Tone volume.
- ► Alert Type: You can select to turn Alert Tones to Ring or Silent.

### **Keypad Tone**

This menu option allows you to select a tone that the phone sounds when a key is pressed on the dialpad. You can select an option from Beep and Voice and set the volume.

### **Multimedia**

This menu allows you to control your Multimedia volume.

### **Call**

This menu allows you to control your Call volume.

## **Phone Settings**

This menu allows you to configure the Phone Settings. To access Phone Settings, from the standby screen, press the Left Soft Key **Menu, Settings, and <b>Phone Settings**.

### **Languages**

Allows you to change the language for the display text on your phone. This change will also affect the Language Input mode.

### **Set Hotkeys**

Allows you to change the preferences on the Hotkeys that are currently assigned for your Navigation Keys (when in standby mode).

#### **Flight Mode**

This allows you to only use the phone's features that do not require the use of the wireless network, excluding emergency calls, when you are in an airplane or in places where the wireless network is prohibited. If you set the flight mode on, the flight mode icon will be displayed on the screen instead of the network signal icon.

## **Settings**

- ► **On:** You cannot make (or receive) calls, excluding emergency calls, or use other features that require network coverage.
- ► Off: You can deactivate the flight mode to access the network.

## **Security**

Various codes and passwords are used to protect the features and settings of your phone.

**Phone Lock:** You can use a security code to avoid unauthorized use of the phone.

If you set the Phone Lock to **When Power On**, the phone will request a security code whenever you switch the phone on. If you set the Phone Lock to **Lock Phone Now**, your phone will lock immediately.

**Change Codes:** The Change Codes feature allows you to change your current password to a new one. You must enter the current password before you can specify a new one.

## **Reset Settings**

This function allows you to restore factory settings. To do this, you need the security code.

- ► Master Reset: Restores the phone settings (e.g.: Audio, Display, Language, Bluetooth Settings) to default values.
- **Master Clear:** Deletes downloaded/user created contents (e.g.: images, videos) from the phone.
- **Phone** 
	- Deletes all downloaded/user created images and audios from the phone memory.
	- Deletes personal information stored in the phone memory (e.g.: Contacts, Messages, Tasks, Alarm, Calendar Schedules).
	- Restores the settings stored in the phone memory to the default values.

## **Display**

This menu allows you to configure your Display settings.

To access Display, from the standby screen, press the Left Soft Key **Menu**, **Settings**, and **Display**.

## **Wallpapers**

This menu allows you to set a picture or color as your background.

### **Fonts**

You can configure the font size and color of the font that your phone uses.

## **Clocks & Calendar**

This feature allows you to select a Clock or Calendar to display on the standby screen.

## **Brightness**

You can set the brightness of the display screen.

## **Backlight Timer**

Use this to set the duration of the display backlight.

## **Menu Styles**

You can set the main menu style to Icon or List view.

## **Call**

This menu allows you to configure your Call settings. To access Call, from the standby screen, press the Left Soft Key **Menu**, **Settings**, and **Last Call**.

## **Send My Number**

This network service allows you to set your phone number to be displayed or hidden from the person you are calling. You can select Set by Network if you prefer to have different settings for different service providers.

## **Settings**

### **Answer Mode**

This allows you to determine how to answer the phone.

- ► Any Key: Allows you to answer an incoming call by pressing any key, except the End/Power Key **Rep.**, Volume Keys, or the Right Soft Key **Silent**.
- ► Send Key Only: Allows you to only answer an incoming call by pressing the Send Key  $\frac{S_{\text{END}}}{S_{\text{END}}}$  or Left Soft Key **Accept**.
- **Flip Open:** Allows you to Flip open the phone to answer an incoming call.

## **Senior Mode**

Senior mode is a function that amplifies a sound for seniors to hear the voice well by emphasizing a low voice. It is used for enhancing the speech quality while you are on the phone.

You can set the Senior Mode to On or Off.

## **Time & Cost**

Allows you to view information about Call Duration and Data Counter.

## **Accesibility**

- $\triangleright$  **TTY:** Allows you to enable TTY Mode in order to contact other TTY devices. Select from **TTY Full, TTY Talk, TTY Hear, TTY Off**.
- ► **Hearing Aid:** Allows you to turn the hearing aid functionality on or off.

## **Bluetooth**

Your phone has built-in Bluetooth wireless technology, which makes it possible for you to connect your phone wirelessly to other Bluetooth devices such as a handsfree device, PC, laptop, or other phones. The devices registered in your phone can only be connected one at a time (To make a connection to the same type of device or change Bluetooth preferences, disconnect the existing device first).

You can also exchange, for example, business cards, calendar items, and pictures.

To access Bluetooth, from the standby screen, press the Left Soft Key **Menu**, **Settings**, and **Bluetooth**.

#### **Hands-free profile**

This  $\mathbb{R}$  appears when the hands-free profile is used between the hands-free device. This allows you to call using a Bluetooth connection.

#### **A2DP profile**

This appears when the A2DP profile is used between the stereo headset device and the phone. This allows you to listen to an audio clip. A2DP is the Advanced Audio Distribution Profile, which provides support for streaming either mono or stereo audio using Bluetooth.

#### **Hands-free + A2DP profile**

This appears when both profiles of the hands-free and the A2DP are used between the compatible device and the phone. This allows you to call and listen to an audio clip using a Bluetooth connection.

When using each device, see the manual that comes with the device.

#### **Note**

We recommend that your phone and the Bluetooth device you are communicating with should be no more than 10 meters apart. The connection may be improved if there are no solid objects between your phone and the other Bluetooth device.

### **Turn On/Off**

Allows you to turn your Bluetooth functionality on or off.

#### **Search New Device**

This function allows you to search for and add new devices.

#### **My Devices**

This function allows you to view the list of all devices that are paired with your phone.

### **My Bluetooth Info**

This menu allows you to configure the profile for Bluetooth.

## **Settings**

- ▶ Device Visibility: Allows you to set your device to be visible to other Bluetooth devices.
- **Device Name:** Allows you to change the handset's name which can be seen by other Bluetooth devices.
- ► Supported Services: Shows you all services that the handset supports.
- ► My Bluetooth Address: Displays your device's Bluetooth address.

#### **To pair with another device**

- **1** From the standby screen, press the Left Soft Key **Menu**, **Settings**, **Bluetooth, and <b>Bluetooth**, and **Search New Device**.
- **2** If you want to stop searching, press the Right Soft Key **Cancel**.
- **3** All of the devices found are displayed.
- **4** Select the desired device by pressing the OK Key **Add** and entering the password.

## **Memory**

This menu allows you to configure your Memory settings. To access Memory, from the standby screen, press the Left Soft Key **Menu**, **Settings**, and **Memory**.

### **Used Space**

This function shows the memory status of the handset.

#### **Example Common**

This function shows the Memory Status of the phone and the memory being used by Audio, Image, Video, Multimedia Message, Email, Java, and Others types of files.

#### **E** Phone Reserved

This function shows the status of the reserved memory used by Text Messages, Contacts, Calendar items, Tasks, and the Notepad.

#### **SIM Card**

This function shows the status of the SIM Card memory.

## **Applications**

This menu allows you to configure application settings To access Applications, from the standby screen, press the Left Soft Key **Menu**, **Settings**, and **Applications**.

#### **Messages**

For more details, refer to Message Settings on page 29.

#### **Browser**

This menu allows you to configure the Browser settings.

#### **Appearance**

You can choose the settings of the browser appearance (Text size, Character Encoding, Show Image, JavaScript).

#### **Cache**

The web pages you have accessed are stored in the phone memory. This menu allows you to manage that function.

- ► Clear Cache: Remove all cached data in the memory.
- ► Cache: Allows you to turn the memory cache on or off.

#### **Note**

Cache is a type of buffer memory, which is used to store data temporarily, especially when it is online.

#### **Cookies**

The information of services you have accessed are stored in what is called a cookie.

From this menu, you can choose to allow cookies or to delete cookies that are already on your phone.

## **Settings**

#### **Clear Login Info.**

You can delete the history of ID or Password information that you have saved previously.

#### **Screen Settings**

You can change the settings of the browser screen (Rendering Mode).

#### **Security**

A list of the available certificates is shown.

- ► **Certificates:** You can see the list of certificates and view them in detail.
- Clear Session: Removes the secure session.

#### **Navigation Mode**

You can change the methods of browser navigation.

- ► 4 Way Navigation: The cursor of the browser moves scroll amounts or follows hyperlinks.
- ► Mouse Pointer: You can move the cursor like a mouse pointer.

#### **Secure Popup**

You can activate or deactivate the pop-up which indicates a secure page.

#### **Shortcuts**

If set to On, you can use the Browser more quickly and conveniently with the keypad in the phone. If Shortcuts is on, the following shortcuts are available:

1. Enter LIRL 3. View Bookmarks 5. Full Screen 7. Page Up 9. Zoom In \*. Page Down 2. This Page 4. Page Overview 6. Saved Pages 8. Recent Pages 0. Search Text #. Zoom Out

You can adjust the Browser text and image size by pressing the up and down Volume Keys to zoom in and out.

## **Voice Command**

This menu allows you to set various Voice command options. Refer to page 42.

## **TTS (Text-to Speech)**

When you set this on, text messages and Notepad notes be read out.

#### **Note**

When the phone is in Vibration mode, TTS does no work.

## **Phone Information**

This menu is used to view My Numbers, Manufacturer, Model Name, Device ID, Hardware Version, Software Version, Language.

To access Phone Information, from the standby screen, press the Left Soft Key

**Menu, Settings, and <b>BW** Phone **Info**.

## **Accessories**

There are a variety of accessories available for your mobile phone, some of which may be sold separately. You can select these options according to your personal communication requirements. Consult your local dealer for availability.

#### **Travel Adapter**

This adapter allows you to charge the battery.

#### **Battery**

Standard battery is available.

#### **Note**

- Always use genuine LG accessories. Failure to do this may invalidate your warranty.
- Accessories may be different in different regions: please check with our regional service company or agent for further enquiries.

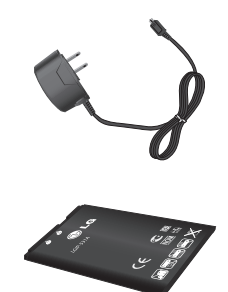

## **For Your Safety**

The highest SAR value for this model phone when tested for use at the ear is 0.77 W/kg and when worn on the body, as described in this user guide, is 0.58 W/kg (body-worn measurements differ among phone models, depending upon available accessories and FCC requirements).

While there may be differences between SAR levels of various phones and at various positions, they all meet the government requirement for safe exposure.

The FCC has granted an Equipment Authorization for this model phone with all reported SAR levels evaluated as in compliance with the FCC RF emission guidelines. SAR information on this model phone is on file with the FCC and can be found under the Display Grant section of http://www.fcc.gov/oet/ea/fccid/ after searching on FCC ID ZNFLG440G.

# **LG 440G**Guía del usuario

- Es posible que parte del contenido de este manual no sea aplicable a su teléfono, en función del software o del proveedor de servicios.
- Copyright ©2012 LG Electronics, Inc. Todos los derechos reservados. LG y el logotipo de LG son marcas registradas de LG Group y sus entidades relacionadas. Todas las demás marcas son propiedad de sus respectivos titulares.

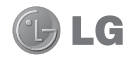

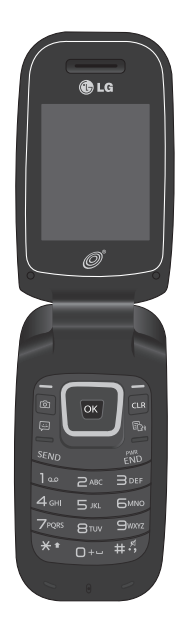

## **Contenido**

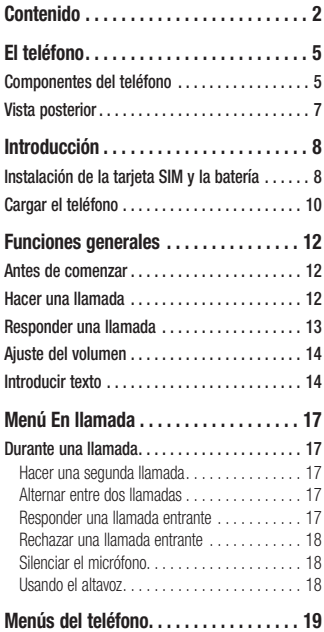

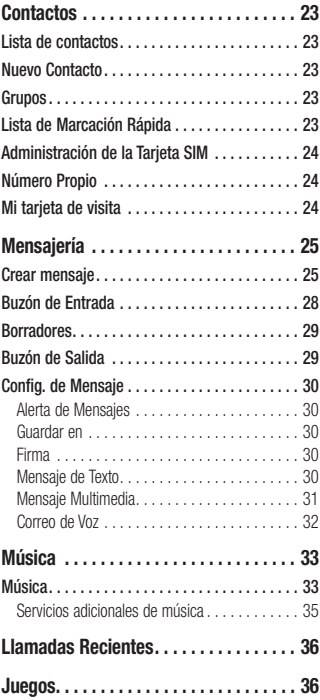

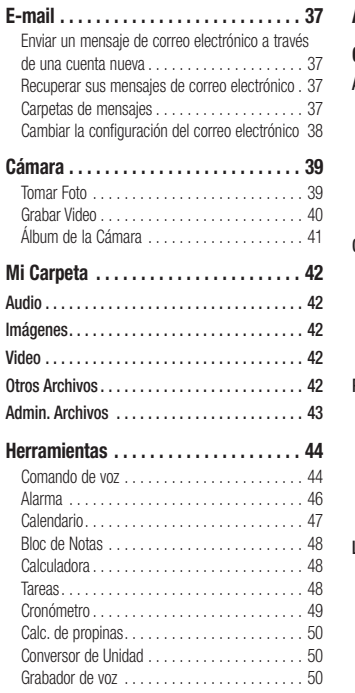

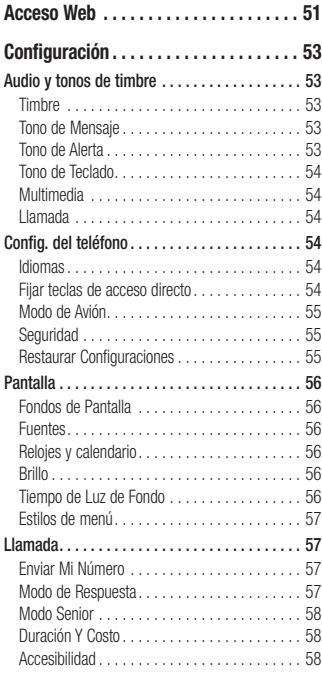

## Contenido

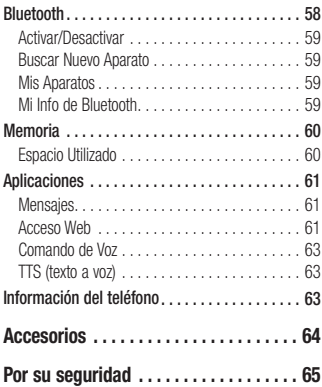

## **El teléfono Componentes del teléfono**

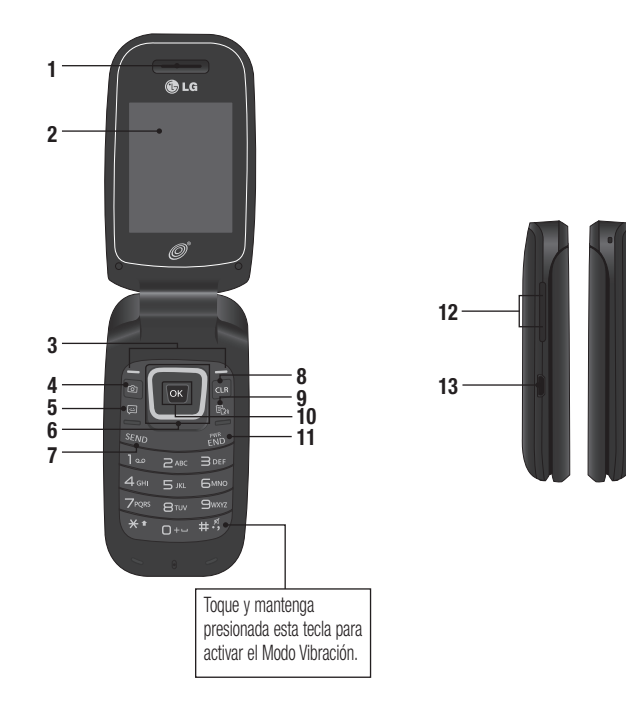

## **El teléfono**

- **1. Auricular:** Permite escuchar a la persona que llama.
- **2. Pantalla LCD principal:** Muestra a todo color los iconos de estado del teléfono, los elementos de los menús, los elementos web, la información web, las fotos y mucho más.
- **3. Teclas Suave Derecha e Izquierda:** Cada una de estas teclas ejecuta las funciones indicadas por el texto en pantalla ubicado justo sobre ellas.
- **4. Tecla de Cámara:** Permite activar la cámara y tomar fotografías.
- **5. Tecla rápida Mensaje:** pulse esta tecla para ir directamente a **Crear mensaje**.
- **6. Teclas de Navegación**
	- Funciones de la pantalla principal:
		- **The Juegos**

Lista de contactos

Alarma

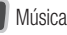

 - En un menú: Permite desplazarse por los menús.

- **7. Tecla Enviar:** Oprima esta tecla en el modo de espera para acceder rápidamente a las llamadas entrantes, salientes y perdidas más recientes. También marca llamadas cuando introduce un número.
- **8. Tecla Borrar/Atrás:** Oprima esta tecla para regresar a la pantalla anterior. También puede mantener oprimida para activar la función Comando de voz.
- **9. Tecla Modo TTS:** Le permite activar o desactivar el modo TTS.
- **10. Tecla OK**: Seleccione opciones y menús.
- **11. Tecla Fin/Encender:** Permite encender o apagar el teléfono, finalizar llamadas o volver al modo de espera.
- **12. Teclas de Volumen:** Permiten controlar el volumen de los tonos de timbre cuando el teléfono está en modo de espera y el volumen del auricular durante una llamada.
- **13. Puerto para Cargador/USB:** Permite conectar un cargador u otros accesorios admitidos.

## **Vista posterior**

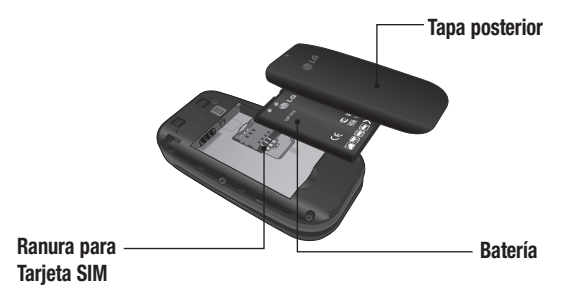

## **Introducción**

## **Instalación de la tarjeta SIM y la batería**

#### **1. Extraiga la tapa posterior**

 Coloque su pulgar en la parte superior de la tapa posterior y deslícela hacia abajo para extraerla.

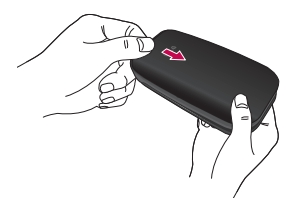

#### **2. Extraiga la batería**

 Sostenga el borde superior del teléfono y use la abertura de dedos cerca de la parte inferior de la batería para levantar la batería del teléfono.

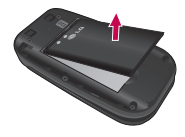

#### **Advertencia**

No retire la batería cuando el teléfono esté encendido porque puede dañarlo.
#### **3. Inserte la tarjeta SIM**

 Deslice la tarjeta SIM hasta colocarla en su ranura. Asegúrese de que el área de contactos dorados de la tarjeta esté orientada hacia abajo. Para retirar la tarieta SIM, tire suavemente hacia la dirección contraria.

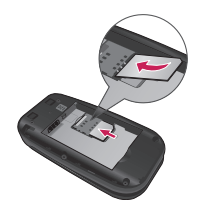

#### **4. Inserte la batería**

 Inserte primero la parte superior de la batería en el borde superior del compartimiento de la batería. Asegúrese de que el área de contacto de la batería esté alineada con los terminales del teléfono. Oprima la parte inferior de la batería hasta que encaje en su lugar.

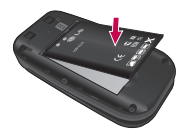

#### **5. Instale la tapa posterior**

Alinee la tapa posterior sobre el compartimiento de la batería y deslícela hacia arriba hasta que se trabe en su lugar.

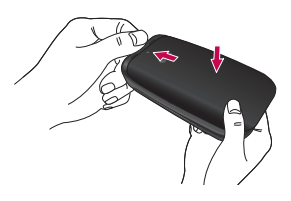

## **Introducción**

#### **Información y cuidado de la batería**

Siempre desconecte el cargador de la toma después de cargar completamente el teléfono para evitar el consumo de energía no necesario del cargador.

## **Cargar el teléfono**

Ubique el Puerto para Cargador/USB en el lado izquierdo del teléfono LG 440G de LG. Inserte el conector del cargador en el teléfono (el lado "B" del conector debe orientarse hacia arriba al conectarlo en el teléfono) y luego enchufe el cargador en la toma de la pared. El teléfono LG 440G de LG deberá cargarse hasta que aparezca en la pantalla un mensaje que indique que la batería está totalmente cargada.

#### **Importante**

Debe insertar la batería antes de cargarla.

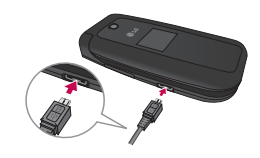

#### **Advertencia**

El uso de accesorios no autorizados podría dañar el teléfono y anular la garantía.

#### **Iconos en pantalla**

La tabla debajo describe varios indicadores o iconos que aparecen en la pantalla de visualización del teléfono.

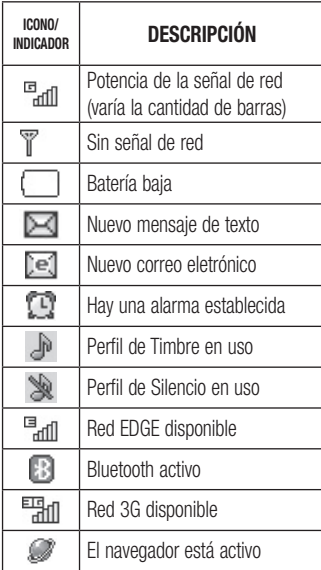

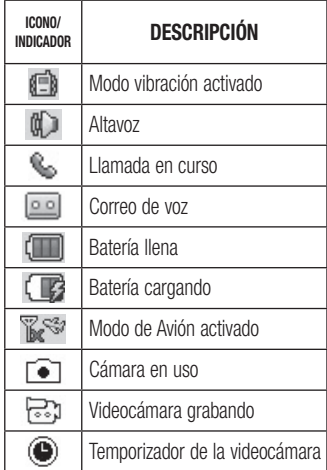

# **Antes de comenzar Funciones generales**

Recuerde que puede seleccionar los iconos de menú en la pantalla Menú utilizando las teclas numéricas si establece Estilos de menú como Lista. Si establece Estilos de menú como Icono, sólo puede utilizar las Teclas de Navegación para seleccionar los iconos del menú.

## **Hacer una llamada**

- **1** Asegúrese de que el teléfono esté encendido.
- **2** Ingrese un número de teléfono, incluido el código de área. Para modificar un número que aparece en la pantalla de visualización, sólo tiene que oprimir la Tecla Borrar/Atrás **GUR** y borrar los dígitos, de a uno por vez.
	- ► Mantenga oprimida la Tecla Borrar/ Atrás **como para borrar todo el número.**
- **3** Oprima la Tecla Enviar **SEND** para llamar al número seleccionado.
- **4** Para finalizar la llamada, oprima la Tecla Fin/Encender  $\blacksquare$

## **Hacer una llamada con la Tecla Enviar**

- **1** Oprima la Tecla Enviar servo y aparecerán los historiales de las llamadas recibidas, realizadas y perdidas más recientes.
- **2** Resalte el número que desea usar con las Teclas de Navegación.
- **3** Oprima la Tecla Enviar **SENIO** .

## **Hacer llamadas internacionales**

- **1** Mantenga oprimida la tecla **o**<sup>+</sup> aparecerá "+", el carácter de larga distancia internacional.
- **2** Introduzca el código de país, el código de área y el número de teléfono.
- **3** Oprima la Tecla Enviar

## **Finalizar una llamada**

Para finalizar una llamada, oprima la Tecla Fin/Encender ...

#### **Hacer una llamada desde contactos**

Es posible guardar nombres de personas y números de teléfono a los que llama con frecuencia en la tarjeta SIM y también la Lista de Contactos.

Se puede marcar un número con sólo resaltar un nombre de la Lista de Contactos v oprimir la Tecla Enviar **SEND**.

- **1** Oprima la Tecla de Navegación inferior para acceder a la Lista de Contactos.
- **2** Resalte el Contacto y oprima la Tecla Enviar **SEND**.

## **Responder una llamada**

Al recibir una llamada, el teléfono suena y/o vibra y una notificación aparece en la pantalla. Si la persona que llama puede ser identificada, se mostrará el número de teléfono (o el nombre, si almacenado en la Contactos).

- **1** Oprima la Tecla Enviar **SEND** 0 la Tecla Suave Izquierda **Aceptar** para contestar una llamada entrante. Si el **Modo de Respuesta** se ha establecido en **Cualquier tecla** ( **Menú** > **Configuración** > **Llamada** > **Modo de Respuesta**), puede oprimir cualquier tecla para responder la llamada, excepto la Tecla Fin/Encender , la Tecla Suave Derecha o las Teclas de Volumen.
- **2** Para finalizar la llamada, oprima la Tecla Fin/Encender ...

#### **Nota**

Puede responder una llamada mientras usa otras funciones del menú.

# **Ajuste del volumen Funciones generales**

Si desea ajustar el volumen de los auriculares durante una llamada, use las Teclas de Volumen del teléfono.

En el modo de inactividad, puede ajustar el volumen del timbre con las Teclas de Volumen.

## **Modo vibración (Rápido)**

El Modo vibración se puede activar al mantener oprimida la tecla  $+5$ .

#### **Potencia de la señal**

Si está dentro de un edificio, ubicándose cerca de una ventana puede mejorar la recepción. Se puede conocer la potencia de la señal a través del indicador de señal que aparece en la pantalla de visualización del teléfono.

## **Introducir texto**

Puede introducir caracteres alfanuméricos usando el teclado del teléfono. Por ejemplo, ya sea para guardar nombres en la Lista de Contactos, escribir un mensaje o planeando actividades en el calendario, es necesario introducir texto.

#### **Cambio del modo de entrada de texto**

Para cambiar el modo de entrada de texto, oprima  $\overline{\ast}$  al encontrarse en un campo de entrada de texto.

Puede comprobar el modo de entrada de texto actual en la parte superior derecha de la pantalla.

El teléfono cuenta con los siguientes modos de entrada de texto.

## **Modo ABC**

Este modo le permite introducir letras oprimiendo la tecla etiquetada con la letra requerida.

## **Modo 123 (Modo de números)**

Introduzca los números oprimiendo la tecla una vez por número. Para cambiar al modo 123 en un campo de entrada de texto, oprima la tecla  $\ast \cdot$  hasta que se muestre el modo 123 en la esquina superior derecha.

#### **Modo símbolo**

El modo símbolo le permite introducir varios símbolos o caracteres especiales. Para introducir un símbolo, oprima la tecla . Use las Teclas de Navegación para resaltar el símbolo que desea y oprima la Tecla OK **OK**.

## **Uso del modo ABC**

Utilice las teclas alfanuméricas para introducir el texto.

**1** Oprima la tecla que tenga impresa la letra deseada.

**2** Para insertar un espacio, oprima la tecla **D**<sup>+-</sup> una vez. Para borrar letras, oprima la Tecla Borrar/Atrás **due** Mantenga oprimida la Tecla Borrar/Atrás **dua** para borrar todo el texto introducido.

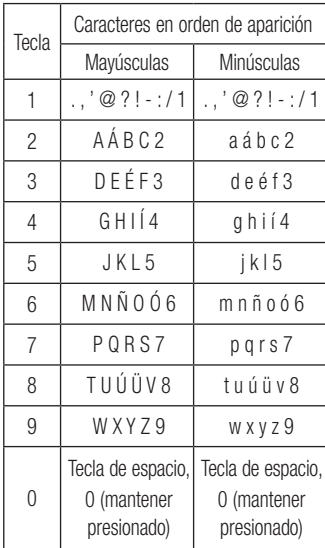

## **Uso del modo 123 (modo de números) Funciones generales**

El modo 123 le permite introducir números en un mensaje de texto (un número de teléfono, por ejemplo) con mayor rapidez. Oprima las teclas correspondientes a los dígitos que quiere marcar y luego regrese manualmente al modo de entrada de texto que corresponda.

## **Durante una llamada Menú En llamada**

El teléfono brinda una cantidad de funciones de control que pueden utilizarse durante una llamada. Para acceder a estas funciones durante una llamada, oprima la Tecla Suave Izquierda **Opciones**.

#### **Hacer una segunda llamada**

Es posible seleccionar un número de la Contactos y hacer una segunda llamada.

- 1 Oprima la Tecla Suave Izquierda **Opcions** y seleccione **Contactos**.
- **2** Resalte el contacto y oprima la Tecla Enviar **seno** para hacer una segunda llamada.

## **Alternar entre dos llamadas**

Cuando existen dos llamadas activas, puede alternar entre una y otra a través uno de los siguientes tres métodos:

- $\triangleright$  Oprima la Tecla Enviar  $\frac{1}{2}$  sens.
- ► Oprima la Tecla Suave Izquierda **Concions y** luego seleccione **Intercambiar llamadas**.

 $\triangleright$  Oprima la Tecla de Navegación hacia arriba o abajo.

## **Responder una llamada entrante**

Para responder una llamada entrante cuando el teléfono está sonando, oprima la Tecla Enviar **SEND** . El teléfono también puede advertirle que tiene una llamada entrante mientras está respondiendo otra llamada. Suena un tono en el auricular y la pantalla muestra que una segunda llamada está en espera. Esta función, conocida como **Llamada en espera**, sólo estará disponible si su red la admite.

Si la llamada en espera está activada, es posible poner en espera la primera llamada y contestar la segunda oprimiendo la Tecla Enviar seno.

# **Menú En llamada**

#### **Rechazar una llamada entrante**

Es posible rechazar una llamada entrante y no contestarla al oprimir la Tecla Fin/ Encender **Figure** .

## **Silenciar el micrófono**

Durante una llamada, puede silenciar el micrófono si oprima la Tecla Suave Derecha **Silencio**. Se puede anular el silencio del teléfono al oprimir la Tecla Suave Derecha **No sil.** Si silencia el teléfono, la persona que lo llama no podrá oírlo, pero usted sí la oirá.

## **Usando el altavoz**

Durante una llamada puede usar el altavoz integrado si oprima la Tecla OK **Enc Altvz**.

El altavoz se desactiva automáticamente cuando finaliza la llamada.

#### **Advertencia**

Debido al aumento en el nivel del volumen, no coloque el teléfono cerca de su oído mientras está activado el altavoz.

## **Menús del teléfono**

#### **1. Prepago**

**[Single Tank -TF / Net 10] 1.1 Añadir Tiempo Celular 1.2 Comprar Tiempo Celular 1.3 Mi Número Telefónico 1.4 Mi Saldo de Tiempo Celular 1.5 Mostrar Tiempo Celular 1.6 Número de Serie 1.7 Número de SIM 1.8 Modo Ingreso de Código [Straight Talk - Single Tank] 1.1 Añadir Tiempo Celular 1.2 Mi Número Telefónico 1.3 Fecha de Vencimiento del Servicio 1.4 Número de Serie**

- **1.5 Número de SIM**
- **1.6 Modo Ingreso de Código**
- **[Straight Talk Multi Tank] 1.1 Añadir Tiempo Celular 1.2 Mi Número Telefónico 1.3 Mi Balance 1.4 Número de Serie 1.5 Número de SIM**
- **1.6 Modo Ingreso de Código**
- **2. Contactos 2.1 Lista de contactos 2.2 Nuevo Contacto 2.3 Grupos 2.4 Lista de Marcación Rápida 2.5 Administración de la Tarjeta SIM 2.6 Número Propio**
	- **2.7 Mi tarjeta de visita**
- **3. Mensajes**
	- **3.1 Nuevo mensaje**
	- **3.2 Buzón de Entrada**
	- **3.3 Borradores**
	- **3.4 Buzón de Salida**
	- **3.5 Config. de Mensaje**

## **Menús del teléfono**

#### **4. Musica**

**4.1 Reproduciendo Ahora 4.2 Todas Las Canciones 4.3 Listas de Reproducción 4.4 Artistas 4.5 Álbumes 4.6 Géneros 4.7 Reproducción Aleatoria**

- **5. Llamadas Recientes**
	- **5.1 Todas Llamadas**
	- **5.2 Llamadas Perdidas**
	- **5.3 Llamadas Realizadas**
	- **5.4 Llamadas Recibidas**
- **6. Juegos 6.1 Comprar juegos 6.2 [Aplicaciones precargadas]**
- **7. E-mail**

**7.1 Escribir e-mail**

**7.2 [Cuentas]**

- **8. Cámara 8.1 Tomar Foto 8.2 Grabar Video 8.3 Álbum de la Cámara**
- **9. Mi Carpeta 9.1 Audio 9.2 Imágenes 9.3 Video 9.4 Otros Archivos 9.5 Admin. Archivos**
- **10. Herramientas 10.1 Correo de Voz 10.2 Alarma 10.3 Calendario 10.4 Bloc de Notas 10.5 Calculadora 10.6 Tareas 10.7 Cronómetro 10.8 Calc. de propinas 10.9 Conversor de Unidad 10.10 Grabador de Voz 10.11 SIM App.**

#### **11. Acceso Web**

#### **12. Configuración**

#### **12.1 Audio y tonos de timbre**

12.1.1 Timbre 12.1.2 Tono de Mensaje 12.1.3 Tono de Alerta 12.1.4 Tono de Teclado 12.1.5 Multimedia 12.1.6 Llamada

#### **12.2 Config. del teléfono**

- 12.2.1 Idiomas
- 12.2.2 Estabelcer teclas de acceso directo
- 12.2.3 Modo de Avión
- 12.2.4 Seguridad
- 12.2.5 Restaurar Configuraciones

#### **12.3 Pantalla**

12.3.1 Fondos de Pantalla 12.3.2 Fuentes 12.3.3 Relojes y calendario 12.3.4 Brillo 12.3.5 Tiempo de Luz de Fondo 12.3.6 Estilos de menú

#### **12.4 Llamada**

12.4.1 Enviar Mi Número 12.4.2 Modo de Respuesta 12.4.3 Modo Senior 12.4.4 Duración Y Costo 12.4.5 Accesibilidad

#### **12.5 Bluetooth**

12.5.1 Activar(Desactivar) 12.5.2 Buscar Nuevo Aparato 12.5.3 Mis Aparatos 12.5.4 Mi Info de Bluetooth

## **Menús del teléfono**

#### **12.6 Memoria**

12.6.1 Espacio Utilizado

#### **12.7 Aplicaciones**

- 12.7.1 Mensajes
- 12.7.2 Acceso Web
- 12.7.3 Comandos de Voz
- 12.7.4 TTS

#### **12.8 Información del teléfono**

## **Lista de contactos Contactos**

Este menú permite guardar y administrar información sobre las direcciones de los contactos. La Lista de contactos le permite agregar nuevas direcciones o buscar las direcciones de contactos guardadas por nombre.

Para acceder Lista de contactos, desde la pantalla de espera, oprima la Tecla Suave Izquierda **Menú**, **Contactos** y **Lista de contactos**.

## **Nuevo Contacto**

Este menú permite agregar un nuevo contacto a la Lista de contactos. También puede introducir información sobre los contactos, como nombres, números de teléfono, direcciones de correo electrónico, información sobre el grupo, notas, tonos de timbre y una imagen de identificación del contacto.

Para acceder Nuevo Contacto, desde la pantalla de espera, oprima la Tecla Suave Izquierda **Menú**, **Contactos** y **Nuevo Contacto**.

# **Grupos**

Este menú permite administrar información sobre los grupos. También puede configurar un tono de timbre para un grupo determinado.

Cuando reciba una llamada de una dirección de contacto perteneciente a ese grupo y no haya un tono de timbre configurado para esa dirección de contacto específica, escuchará el tono de timbre elegido.

Para acceder Grupos, desde la pantalla de espera, oprima la Tecla Suave Izquierda **Menú**, **Contactos** y **Grupos**.

## **Lista de Marcación Rápida**

Este menú permite configurar los números de marcación rápida. Se puede seleccionar un número del 2 al 9 como marcación rápida.

Para acceder Lista de Marcación Rápida, desde la pantalla de espera, oprima la Tecla Suave Izquierda **Menú**, **Contactos** y **Lista de Marcación Rápida**.

## **Administración de la Tarjeta SIM Contactos**

Este menú permite copiar información de la tarjeta SIM al teléfono y viceversa. Si un nombre es duplicado durante la función de copiar, la información también se duplica. También puede borrar información de la tarieta SIM.

Para acceder Administración de la Tarjeta SIM, desde la pantalla de espera, oprima la Tecla Suave Izquierda **Menú**, **Contactos** y **E**<sup>*m*</sup> Administración de la **Tarjeta SIM**.

## **Número Propio**

Muestra los números de teléfono almacenados en la tarjeta SIM. Para acceder Número Propio, desde la pantalla de espera, oprima la Tecla Suave Izquierda **Menú**, **Contactos** y **Número Propio**.

## **Mi tarjeta de visita**

Este menú muestra su tarieta de visita almacenada en su teléfono. También puede borrarla o editarla.

Para acceder Mi tarjeta de visita, desde la pantalla de espera, oprima la Tecla Suave Izquierda **Menú**, **Contactos** y **Mi tarjeta de visita**.

# **Mensajería**

Este menú incluye funciones relacionadas con los servicios SMS (servicio de mensajes cortos), MMS (servicio de mensajes multimedia) y Correo de Voz, así como con los mensajes de servicio de la red.

## **Crear mensaje**

- **1** Desde la pantalla de espera, oprima la Tecla Suave Izquierda **Menú**.
- **2** Seleccione **Mensajes**.
- **3** Oprima **Nuevo mensaje**.
- $\cap$

Simplemente oprima la Tecla Rápida Mensaje **desde la pantalla de espera.** 

#### **Nota**

Si inserta un archivo de imagen, audio o video al escribir un mensaje multimedia, el tiempo de carga del archivo será de unos 5 segundos. No podrá activar ninguna tecla durante el tiempo de carga. Cuando se complete la carga del archivo, podrá escribir un mensaje de multimedia.

#### **Editar un mensaje**

Las siguientes opciones están disponibles al editar un mensaje.

#### **Usando Insertar**

Mientras introduzca texto, oprima la Tecla Suave Derecha **Insertar.** Las siguientes opciones están disponibles:

- Simbolo: Permite insertar varios símbolos en el mensaje. Desplácese por las páginas con la Tecla Suave Izquierda v la Tecla Suave Derecha ...
- **Imagen:** Permite seleccionar una imagen e insertarla usando las Teclas de Navegación. Se puede obtener una vista previa de la imagen seleccionada al oprimir la Tecla Suave Derecha **Ver.**
- **Audio:** Permite insertar un archivo de audio de los archivos de audio guardados.
- ▶ Video: Permite insertar un clip de video de los archivos de video guardados.
- **Tomar otra foto:** Puede tomar e insertar una foto en su mensaje.

## **Mensajería**

- **Grabar nuevo audio: Permite grabar un** nuevo clip de audio al presionar la Tecla OK **Grabar**. Antes de comenzar la grabación, oprima la Tecla Suave Izquierda **Opciones** para configurar las opciones (a continuación). Después de grabar el nuevo clip de audio. puede borrarlo al oprimir la Tecla Suave Izquierda **Descartar**.
	- t**Calidad:** Permite establecer la calidad del audio en **Fino**, **Normal** o **Económica**.
	- **Grabar otro video:** Puede grabar un nuevo video oprimiendo la Tecla OK **Grabar**. Cuando finalice la grabación, presione la Tecla OK **Insertar**.
	- **Diapositiva: Permite insertar otra** diapositiva antes o después de la diapositiva actual.

Ź**Plantilla**

**• Texto:** Permite introducir las frases que usa con más frecuencia en los mensajes de texto fácilmente.

- **Multimedia:** Permite crear plantillas multimedia preestablecidas ( **Menú** > **Mensajes** > **Config. de Mensaje** > **Mensaje Multimedia** > **Plantillas MMS** > **Nuevo**).
- **Firma:** Permite insertar la firma que haya creado.
- ► Más: Permite insertar vCard, vCalendar, vNote, vTask o Contacto.

#### **Nota**

vCard, vCalendar, vNote y vTask se crean por las funciones Contactos, Calendario, Bloc de Notas y Tareas, respectivamente. Consulte las secciones Herramientas y Contactos de este manual si desea conocer más información.

#### **Usar opciones**

Mientras introduce texto, oprima la Tecla Suave Izquierda *C* **Opciones**.

- t**Modo de entrada de texto:** Establece el modo de entrada de texto. Si desea conocer más detalles al respecto, consulte la sección Introducir texto (página 14).
- t**Ajustes de entrada de texto**
	- **Idioma de entrada de texto:** Permite establecer el idioma de entrada de texto en inglés o español.
	- **Lista de palabras T9 más probables:**  Muestra las palabras más probables a medida que escribe.
	- **Predicción de palabra T9:** Permite que el teléfono prediga la siguiente palabra cuando escribe en modo T9.
	- **Diccionario T9:** Permite agregar, eliminar, restaurar y modificar las palabras.

**Guardar en Borradores:** Guarda el mensaje en Borradores.

**Cancelar mensaje:** Permite salir del modo de entrada de texto sin guardar el mensaje.

#### **Enviar un mensaje**

Una vez completado el mensaje oprima la Tecla OK **Enviar** para seleccionar un destinatario.

- · Introduzea los destinatarios Para obtener más opciones, oprima la Tecla Suave Izquierda **Opciones**. En este menú, puede elegir una de las siguientes opciones.
	- **Introducir el número:** Permite introducir el número telefónico con el teclado.
	- **Introducir e-mail:** Permite introducir la dirección de correo electrónico en lugar del número de teléfono.
	- **Insertar símbolo:** Permite introducir símbolos.
	- **Grupos:** Muestra los contactos en los grupos guardados.
	- **Mensajes recientes:** Permite elegir un contacto de los mensajes recientes.
	- **Llamadas Recientes:** Permite elegir un contacto de las llamadas recientes.

## **Mensajería**

- **Opciones de entrega:** Permite elegir entre las opciones Agregar a CC y Agregar a CCO.
- **Guardar en Borradores:** Permite guardar el mensaje seleccionado en Borradores.
- **Cancelar mensaje:** Permite cancelar el mensaje.

## **Buzón de Entrada**

Se le dará una alerta cuando reciba un mensaje. Los mensajes nuevos se almacenan en el Buzón de Entrada. En el Buzón de Entrada, puede identificar cada mensaje mediante iconos. Si se le notifica que recibió un mensaje multimedia, puede descargar todo el mensaje multimedia seleccionándolo en el Buzón de Entrada.

Para acceder al Buzón de Entrada, desde la pantalla de espera, oprima la Tecla Suave Izquierda **Menú** > **Mensajes** > **Buzón de Entrada**.

Al presionar la Tecla Suave Derecha **Resp.**, puede responder al remitente del mensaje.

Mientras está viendo el Buzón de Entrada, oprima la Tecla Suave Izquierda **Opciones** para las siguientes opciones:

- **Agregar a contacto:** Permite guardar el número de teléfono del remitente en la Lista de Contactos.
- **Borrar:** Permite borrar el mensaje actual.
- **Reenviar:** Permite reenviar el mensaje seleccionado a otra persona.
- ► Copiar a teléfono/Copiar en SIM: Permite copiar en el teléfono o la tarjeta SIM según la ubicación en la que esté almacenado el mensaje de texto.
- ▶ Mover al teléfono/Mover a la tarieta **SIM:** Se puede mover al teléfono o a SIM dependiendo del lugar donde esté almacenado el mensaje de texto.
- **Seleccionar varios:** Permite seleccionar varios mensajes.
- **Drdenar por:** Permite ordenar los mensajes por fecha, remitente, leído/no leído o asunto.
- **Detalles del mensaie:** Permite ver información sobre los mensajes recibidos como tipo de mensaje, asunto, dirección del remitente y hora del mensaje.
- ▶ Borrar todos los mensajes leídos: Permite borrar todos los mensajes leídos.

## **Borradores**

Le permite ver y editar los mensajes guardados como borradores.

Para acceder Borradores, desde la pantalla de espera, oprima la Tecla Suave Izquierda **Menú**, **Mensajes** y **Borradores**. Oprimiendo la Tecla Suave Derecha **Borrar**, le permite eliminar el mensaje. Mientras está viendo Borradores, oprima la Tecla Suave Izquierda **Opciones** para las siguientes opciones:

- **Seleccionar varios:** Permite seleccionar varios mensajes de la lista para borrar.
- **Detalles del mensaje:** Permite ver los detalles del mensaje.

## **Buzón de Salida**

El Buzón de Salida es la ubicación en la que se almacenan los mensajes enviados recientemente. Al oprimir la Tecla Enviar **SEND**, puede realizar una llamada al número del destinatario del mensaje seleccionado. Si el mensaje no envía del Buzón de Salida,

recibirá una alerta de sonido junto con un aviso de falla de envío del mensaje en la pantalla.

Se reintentará enviar el mensaje fallido y, después de dos intentos sin éxito, ya no volverá a enviarlo en forma automática. Para acceder al Buzón de Salida, desde la pantalla de espera, oprima la Tecla Suave Izquierda **Menú**, **Mensajes** y **Buzón de Salida**.

## **Mensajería**

Las siguientes opciones son disponible para el Buzón de Salida al oprimir la Tecla Suave Izquierda **Opciones**:

- **Borrar:** Borra el mensaje seleccionado.
- Editar: Permite editar el mensaje seleccionado.
- **Seleccionar varios:** Permite seleccionar varios mensajes de la lista para borrar.
- **Drdenar por:** Permite ordenar los mensajes Buzón de Salida por remitente o fecha.
- **Detalles del mensaje:** Permite ver los detalles del mensaje.

Presione la tecla de función derecha **Desviar** para enviar el mensaje seleccionado a otra persona.

## **Config. de Mensaje**

Para acceder Config. de Mensaje, desde la pantalla de espera, oprima la Tecla Suave Izquierda **Menú**, **Mensajes** y **Config. de Mensaje**.

## **Alerta de Mensajes**

Permite establecer los Sonidos, Volumen, Tipo de Alerta e Intervalo de la alerta.

#### **Guardar en**

Permite elegir si desea guardar en la Tarjeta SIM o el Teléfono.

#### **Firma**

Permite crear, editar y borrar su firma, la cual puede configurarse para enviar con sus mensajes enviados.

#### **Mensaje de Texto**

Permite establecer sus preferencias para mensajes de texto.

Las siguientes opciones son disponibles:

**Plantillas de texto:** Mensajes predefinidos que se pueden enviar rápidamente.

Oprima la Tecla Suave Izquierda **Opciones** para acceder a las siguientes opciones:

- **Enviar:** Permite enviar la plantilla seleccionada vía Mensaje.
- **Borrar:** Permite borrar el mensaje de plantilla seleccionado.
- **Editar:** Permite editar el mensaje de la plantilla seleccionada.
- **Borrar todo:** Permite borrar todos los mensajes de la carpeta.
- **Cancelar:** Cancela la plantilla que estaba creando.
- **EXECUTE:** Número de centro de mensajes: Permite ver y editar el número de teléfono para el centro de mensajes. No edite a menos que sea indicado por su proveedor de servicio.
- **Example 2 Puerta de Enlace de Email:** Permite ver y editar el número de teléfono de la Puerta de enlace de correo electrónico. No edite a menos que sea indicado por su proveedor de servicio.
- **Insertar firma:** Permite activar of desactivar la función Firma.

#### **Mensaje Multimedia**

Permite establecer sus preferencias para mensajes multimedia.

Las siguientes opciones son disponibles:

- **Plantillas MMS:** Permite agregar, editar y borrar plantillas multimedia. Presione la Tecla Suave Derecha **Nuevo** para crear una plantilla nueva. Oprima la Tecla Suave Izquierda **Opciones** para acceder a las siguientes opciones disponibles:
	- **Modo de entrada de texto: Establece** el modo de entrada de texto. Si desea conocer más detalles al respecto, consulte la sección Introducir texto (página 14).
	- t**Ajustes de la entrada de texto**
	- **Idioma de entrada de texto:** Permite establecer el idioma de entrada de texto en inglés o español.
	- **Lista de palabras T9 más probables:**  Muestra las palabras más probables a medida que escribe.

## **Mensajería**

- **Predicción de palabra T9:** Permite que el teléfono prediga la siguiente palabra cuando escribe en modo T9.
- **Diccionario T9:** Permite agregar, eliminar, restaurar y modificar las palabras.
- **Cancelar:** Permite salir del modo de entrada de texto sin guardar el mensaje.

#### **Correo de Voz**

Este menú le permite configurar el número del centro de correo de voz si esta función es admitida por. Verifique con los detalles de su servicio para poder configurar el teléfono correctamente.

# **Música**

## **Música**

Puede acceder Música oprimiendo la Tecla Suave Izquierda **ZANC Menú** y seleccione **Música.**

Las siguientes opciones están disponibles:

- **Todas Las Canciones:** Permite ver todas las canciones de la biblioteca de música.
- **Listas de Reproducción:** Permite crear listas de reproducción.
- ► **Artistas:** Muestra la lista de artistas de todas las canciones de la biblioteca de música y todas las canciones del artista que elija.
- Ź**Álbumes:** Muestra la lista de álbumes de todas las canciones de la biblioteca de música y todas las canciones del álbum que elija.
- ► Géneros: Muestra la lista de géneros de todas las canciones de la biblioteca de música y todas las canciones de un género específico.

**Exerción Aleatoria: Permite** reproducir todas las canciones de la biblioteca de música en orden aleatorio.

#### **Sugerencia**

El reproductor de música reproduce formatos como MP3, AAC, AAC+ y WMA.

#### **Nota**

Es probable que los archivos de música estén protegidos por las leyes de derecho de autor y propiedad intelectual. Antes de descargar o copiar archivos, asegúrese de cumplir con las condiciones de uso de las leyes de materiales.

## **Música**

## **Reproducción de música**

Para escuchar la música que tiene en su teléfono, siga estos pasos sencillos y rápidos:

- **1** Oprima la Tecla Suave Izquierda **Menú** para abrir el menú principal.
- **2** Seleccione **Música** y elija entre Reproduciendo Ahora, Todas Las Canciones, Listas de Reproducción, Artistas, Álbumes y Géneros para seleccionar su música o simplemente puede seleccionar Reproducción Aleatoria para reproducir las canciones en orden aleatorio.
- **•** Oprima la Tecla OK **OK Reprod./ Pausa** la canción seleccionada. Durante la reproducción, oprima la Tecla de Navegación hacia arriba o abajo para cambiar el volumen y hacia la izquierda o derecha para ir a la canción siguiente o anterior.
- Mientras reproduce música, oprima la Tecla Suave Izquierda **Opciones** para acceder a otras funciones del teléfono mientras la música continúa.

## **Agregar música al teléfono**

Pueden agregarse archivos de música al teléfono usando cualquiera de los siguientes métodos:

- Descargar música y tonos de timbre de la red de directamente al teléfono.
- Desde la computadora usando servicios de suscripción de música.

#### **Nota**

Algunos sitios maneian grandes volúmenes de datos (por ejemplo, vistas previas mediante transmisión por secuencias). Por eso, sería conveniente que el usuario contara con un plan de datos ilimitado antes de usar estos servicios, para evitar gastos basados en el uso de datos.

Es posible que se apliquen cargos adicionales al descargar música, timbres, etc.

#### **Servicios adicionales de música**

Es posible que haya otras aplicaciones de música de precargadas o disponibles para el teléfono, que le permitirán:

- ·Identificar el nombre, el artista y el álbum de una canción a partir de una canción de muestra.
- Escuchar el último tema clásico, jazz, pop o rock donde quiera que vaya.
- Ver los más recientes videos musicales.
- Ver noticias e información sobre música.
- Cortar a su qusto tonos de timbre de las partes preferidas de sus canciones favoritas, etc.

# **Llamadas Recientes Juegos**

Este menú le permite ver la lista de llamadas recibidas recientemente.

Para acceder a Llamadas Recientes desde la pantalla de espera, oprima la Tecla Suave Izquierda **Menú** y Llamadas **Recientes**.

Puede acceder a la lista de Todas Llamadas, Llamadas Perdidas, Llamadas Realizadas y Llamadas Recibidas.

Este menú permite descargar o acceder a varios Juegos.

Para acceder a Juegos desde la pantalla de espera, oprima la Tecla Suave Izquierda **Menú** y **Juegos**.

# **E-mail**

#### **Enviar un mensaje de correo electrónico a través de una cuenta nueva**

Para enviar o recibir correo electrónico, debe configurar una cuenta de correo electrónico.

- **1** Oprima la Tecla Suave Izquierda **Menú,** seleccione **E-mail** y elija la cuenta que desee usar.
- **2** Oprima la Tecla Suave Izquierda **Opcions** y elija **Escribir e-mail**  para escribir un correo electrónico.
- **3** Introduzca la dirección del destinatario en el campo **Para**. Luego use la Tecla de Navegación inferior para acceder los campos Asunto y Mensajes.
- **4** Ingrese el texto con su teclado y oprima la Tecla OK **Enviar** para enviar el correo electrónico.

#### **Recuperar sus mensajes de correo electrónico**

- **1** Presione la tecla de función izquierda **Menú** y seleccione **Correo** electrónico.
- **2** Seleccione la cuenta que desee utilizar.

**3** Presione la tecla de función izquierda **Opcions** y seleccione **Actualizar** para conectarse con su cuenta de correo electrónico y sus mensajes nuevos.

#### **Nota**

Puede recuperar sus mensajes de correo electrónico manualmente si Direct Push está desactivado.

#### **Carpetas de mensajes**

Abra **E-mail**, oprima la Tecla Suave Izquierda **Opcions** y seleccione **Buzón de e-mail.** La lista de las carpetas se muestra

**Escribir e-mail:** Permite crear un mensaje nuevo.

**Buzón de Entrada:** Todos los mensajes de correo electrónico recibidos se guardarán en el Buzón de Entrada. Desde aquí puede responder, reenviar y realizar otras acciones.

**Borradores:** Si no tiene tiempo para terminar de escribir un correo electrónico, puede guardar aquí lo que escribió hasta ese momento.

# **E-mail**

**Buzón de Salida:** Esta es una carpeta de almacenamiento temporal que se utiliza cuando se están enviando los mensajes de correo electrónico o en la que se almacenan los mensajes que no se pudieron enviar.

**Enviado:** Las copias de todos los mensajes de correo electrónico enviados se guardarán en esta carpeta.

**Basura:** Todos los mensajes de correo electrónico que se eliminen se colocan en la carpeta Basura.

#### **Cambiar la configuración del correo electrónico**

- **1** Oprima la Tecla Suave Izquierda **Menú**, seleccione **E-mail** > Tecla Suave Izquierda *C* **Opcions** > **Buzón de e-mail** > **Opcions** > **Configuraciones.**
- **2** Establezca cualquier de las siguientes opciones.

**Cuentas:** Puede editar la configuración de la cuenta de correo electrónico.

**Plan:** Permite configurar el horario de E-mail.

**Notificación:** Elija si desea o no recibir un aviso cuando tenga un correo electrónico nuevo.

**Cuenta predeterminada:** Seleccione la cuenta predeterminada para escribir mensajes de correo electrónico.

**Firma:** Cree una firma para el correo electrónico y active esta función.

# **Cámara**

Para acceder Cámara desde la pantalla de espera, oprima la Tecla Suave Izquierda **Menú** y seleccione **Cámara.**

## **Tomar Foto**

Con la cámara en su teléfono, puede tomar fotografías de personas o acontecimientos cuando esté en movimiento. Además, puede enviar fotografías a otras personas en un mensaje de imagen.

Las siguientes opciones aparecen (como iconos) en la pantalla.

- **►** *e* **Álbum:** Permite ver los archivos de imagen y video guardados.
- ► **EDI Video:** Permite acceder a la aplicación de video y grabar un clip de video.
- Ź **Capturar:** Permite capturar la imagen.
- ► **El Zoom:** Permite establecer el nivel de zoom.
- **Example 3** Brillo: Permite establecer el brillo. Oprima la Tecla Suave Izquierda

**Config.** para las siguientes opciones:

#### **Ficha Vista previa.**

- **► Tamaño de imagen:** La imagen se puede capturar con la resolución 1280\*960, 640\*480, 320\*240.
- Efectos de color: Incluye las opciones Apagado, Bl. y negr, Sepia o Negativo.
- **Balance de blancos:** Permite establecer el balance de blancos en Auto, Luz de día, Nublado, Iluminar e Interior.
- ► Modo nocturno : Permite encender o apagar el Modo nocturno.
- $\triangleright$  **Temporizador:** Puede establecer el temporizador en Apagado, 3 segundos, 5 segundos o 10 segundos.
- ► Modo de disparo
	- **Normal:** Este ajuste como modo normal de la cámara.
	- **Toma continua:** Esta función es ideal para tomar fotos de objetos en movimiento o de eventos deportivos. El disparo continuo está disponible solamente en el modo QVGA (320\*240) y permite establecer 3, 6 y 9 disparos por evento.

## **Cámara**

**Exalidad de imagen:** La calidad de la imagen puede fijarse a Super fino, Fino o Normal.

#### **Ficha Otros**

- $\blacktriangleright$  **Tonos de obturador:** Se pueden establecer en Tono 1, Tono 2, Tono 3 o Apagado.
- **Restaurar ajustes:** Permite utilizar la configuración predeterminada.

#### **Uso del zoom**

En el modo Cámara, puede acercar o alejar la imagen con las Teclas de Volumen inferior y superior. La escala máxima del zoom depende de la resolución, de la siguiente manera.

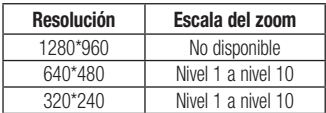

#### **Grabar Video**

El teléfono permite grabar un clip de video. Antes de iniciar la grabación, oprima la Tecla Suave Izquierda **Config.** para establecer las opciones de configuración.

Las siguientes opciones aparecen (como iconos) en la pantalla.

- ► *E***lle Álbum:** Permite ver los archivos de imagen y video guardados.
- **Foto:** Permite pasar a la función Cámara para tomar una foto.
- Grabar: Inicia la grabación del video.
- ► **E**). **Zoom:** Permite establecer el nivel de zoom.
- **E** Brillo: Permite establecer el brillo. Oprima la Tecla Suave Izquierda **Config.** para las siguientes opciones:

#### **Ficha Vista previa**

- Efectos de color: Incluve las opciones Apagado, Bl. y negr, Sepia o Negativo.
- **Balance de blancos:** Permite establecer el balance de blancos en Auto, Luz de día, Nublado, Iluminar e Interior.
- ► Calidad de video: Permite establecer la calidad del video. Incluye opciones para Super fino, Fino, Normal.
- **Duración:** Permite establecer la duración de la grabación entre las opciones Modo general o Modo de video MMS.

#### **Ficha Otros**

- **Tonos de grabación:** Permite activar o desactivar los tonos de grabación.
- **Restablecer ajustes: Permite** restablecer los valores predeterminados de la videocámara.

#### **Nota**

En el modo Grabar Video, puede ajustar la escala del zoom con las Teclas de Volumen inferior y superior. La escala del zoom tiene un rango de Nivel 1 a Nivel 9.

## **Álbum de la Cámara**

Puede ver las fotos y los videos capturados con la cámara. Cuando se resalta un archivo y se oprima la Tecla Suave Izquierda **Opciones**, se presentan las siguientes opciones:

**Usar como/Enviar vía/Imprimir mediante Bluetooth/Borrar/Renombrar/ Seleccionar varios/Información del archivo**.

Para archivo de video:

**Enviar vía/ Borrar/ Renombrar/ Seleccionar varios/ Información del archivo**.

# **Mi Carpeta**

# **Audio**

Para acceder Audio, desde la pantalla de espera, oprima la Tecla Suave Izquierda

**Menú**, Mi Carpeta y **Audio**.

- ► Comprar tonos de timbre: Permite comprar tonos de timbre.
- ► Grabar Voz: Permite grabar notas de voz.
- $\blacktriangleright$  Los archivos de audio guardados aparecen en la lista.

# **Imágenes**

Para acceder Imágenes, desde la pantalla de espera, oprima la Tecla Suave Izquierda

**Menú**, Mi Carpeta e **ZARC Imágenes**.

- **Comprar gráficos:** Lo conecta con el sitio de descarga de gráficos de color de.
- $\triangleright$  **Tomar Foto:** Permite tomar una foto.
- $\blacktriangleright$  Se muestran los archivos de imagen guardados en el teléfono.

## **Video**

Para acceder Video, desde la pantalla de espera, oprima la Tecla Suave Izquierda

- **Menú**, Mi Carpeta y **Bose** Video.
- ► Grabar Video : Permite grabar un video.
- $\blacktriangleright$  Se muestran los archivos de video guardados en el teléfono.

# **Otros Archivos**

Los archivos de formato indefinido (como .vcs, .vcf, entre otros) que reciba por correo electrónico se guardarán en esta carpeta.

Para acceder Otros Archivos, desde la pantalla de espera, oprima la Tecla Suave Izquierda **Menú**, **Mi Carpeta** y **Otros Archivos**.

Están disponibles las siguientes opciones al oprimir la Tecla Suave Izquierda **Opciones**:

► **Enviar vía:** Envía el archivo seleccionado mediante Mensaje, E-mail o Bluetooth.

- **Borrar:** Permite borrar el archivo seleccionado.
- **Mover:** Permite mover el archivo seleccionado.
- Copiar: Permite copiar el archivo seleccionado.
- **Renombrar:** Permite editar el nombre del archivo seleccionado.
- **Seleccionar varios:** Permite seleccionar múltiple archivos a la vez para realizar varias funciones.
- $\triangleright$  **Ordenar por:** Permite ordenar los archivos por Nombre, Fecha y Tipo.
- Ź**Información del archivo:** Permite ver información sobre el archivo seleccionado o el espacio utilizado en su teléfono.

## **Admin. Archivos**

Esta función le permite ver el contenido en la memoria interna de su teléfono.

Para acceder Admin. Archivos, desde la pantalla de espera, oprima la Tecla Suave Izquierda **Menú**, **Mi Carpeta** y **Admin. Archivos**.

# **Herramientas**

## **Comando de voz**

El Comando de Voz es la función por la que el mecanismo de reconocimiento de voz del teléfono identifica la voz del usuario y ejecuta los comandos solicitados. Cuando el usuario opera la función Comando de Voz, hay cuatro comandos posibles, Call <Name or Number>, Listen Voicemail, Missed Calls, y Time & Date. Para activar la función Comando de Voz, mantenga oprimida la **Tecla Borrar/Atrás dua** mientras el teléfono está en modo de espera u oprima la **Tecla Suave Izquierda <sup>Mar</sup> Menú, Herramientas** y **Comando de Voz**.

#### **Nota**

La función Comando de Voz sólo admite comandos en inglés. Por favor diga los comandos en inglés para utilizar esta función.

**1 Call <Name or Number>:** Esta función se activa sólo si el usuario dice el comando "Call" (Llamar) seguido por el nombre almacenado en la agenda o el número de teléfono específico.

Tenga en cuenta que el ruido de interferencia puede ocasionar problemas para mostrar los resultados. Además, el usuario tiene la opción de seleccionar un tipo de número al final como "mobile" (móvil), "home" (casa) o "work" (trabajo).

- **2 Listen Voicemail:** Este comando se activa cuando el usuario dice "Listen Voicemail" (Escuchar correo de voz). Se conectará con su Correo de Voz automáticamente.
- **3 Missed Calls:** Este comando se activa cuando el usuario dice "Missed Calls"(Llamadas perdidas). El teléfono móvil presenta la lista de llamadas perdidas.
- t **Comandos de seguimiento disponibles**
	- **Yes** (Sí)**:** Permite marcar la llamada.
	- **No:** Permite mover al siguiente resultado.
	- **Cancel** (Cancelar)**:** Permite volver al menú principal de Comandos de Voz.
	- **Exit** (Salir)**:** Permite finalizar la función de Comandos de Voz.
- **Next** (Siguiente)**:** Permite mover al siguiente resultado.
- **4 Time & Date:** Este comando se activa cuando el usuario dice "Time & Date" (Fecha y Hora). El teléfono muestra la hora y la fecha actual.

#### **Opciones de Comando de Voz**

Cuando se activa la opción Comando de Voz, puede oprimir la Tecla Suave Izquierda **Opciones** para ver las siguientes opciones:

- t**Modo**
	- **Velocidad:** El Comando de Voz es abreviado.
	- **Normal:** El Comando de Voz se reproduce normalmente.
- **Meior coincidencia** 
	- **1 coincidencia:** Se muestra la coincidencia más probable para encontrar un número en la agenda.
	- **4 coincidencias:** Se muestran los cuatro nombres con mayor coincidencia para encontrar un nombre en la agenda.
- t **Sensibilidad**
	- **Alto:** El Comando de Voz del usuario y el sonido del entorno raramente afectan el funcionamiento y el rendimiento del mecanismo de reconocimiento de voz.
	- **Medio:** El Comando de Voz del usuario y el sonido del entorno normalmente afectan el funcionamiento del mecanismo de reconocimiento de voz.
	- **Bajo:** El Comando de Voz del usuario y el sonido del entorno afectan considerablemente el funcionamiento del mecanismo de reconocimiento de voz.
- t**Modo de altavoz** 
	- **Activación automática:** Cuando selecciona esta opción, el altavoz se enciende y el sonido es suficientemente alto para ser escuchado cuando el teléfono está lejos del oído, en un lugar distante.
	- **Apagado:** Cuando selecciona esta opción, el altavoz se apaga y el sonido es más bajo y no puede escucharse cuando el teléfono está lejos del oído, en un lugar distante.

# **Herramientas**

## **Alarma**

Esta función sirve para configurar múltiples alarmas por separado. También sirve para establecer el sonido de la alarma, la hora y el intervalo de repetición. Si no hay alarmas establecidas, oprima la Tecla Suave Izquierda **Nuevo** para agregar una alarma

nueva.

Para acceder Alarma, desde la pantalla de espera, oprima la Tecla Suave Izquierda

**Menú, Herramientas** y **Report Alarma**.

#### **Opciones de la alarma**

- **La Hora:** Introduzca la hora de alarma deseada especificando la hora y minutos. También puede elegir una cantidad de tiempo predefinido (15 minutos después, 30 minutos después, 45 minutos después, 1 hora después, Apagado).
- ► Repetir: Seleccione el modo de repetir deseado (Una vez, Diariamente, Lun ~ Vie, Sáb ~ Dom, Seleccione el día de la semana).
- $\triangleright$  **Tono de alarma:** Oprima la Tecla OK **Lista** para acceder a la lista de tonos de alarma disponibles.
- ► Volumen: Establezca el volumen de las alarmas con la Tecla de Volumen.
- ► **Tipo:** Seleccione el tipo de alerta de llamada entre Timbrar, Vibrar, Timbrar y vibrar, Vibrar después de timbrar.
- Ź**Nota:** Permite introducir el nombre de la alarma.
- **E** Intervalo de alarma: Seleccione el intervalo para posponer entre 5 minutos, 15 minutos, 30 minutos, 45 minutos, 1 hora y Apagado.

Oprima la Tecla Suave Izquierda **Guardar** para guardar la alarma.

## **Calendario**

Cuando acceda a este menú, se mostrará un calendario. El cursor rojo cuadrado se utiliza para ubicar un día en particular. La barra inferior del calendario indica las citas guardadas (si hay alguno) para ese día. Esta función permite llevar un registro de las citas. El teléfono puede emitir un tono de alarma si ha sido configurado para un elemento específico del calendario.

La siguiente tabla muestra las teclas que se pueden usar para navegar el Calendario:

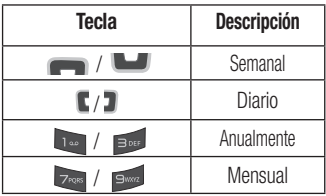

Para acceder Calendario, desde la pantalla de espera, oprima la Tecla Suave Izquierda

**Menú, Herramientas** y **B Calendario**.

Las siguientes opciones son disponibles cuando un evento de Calendario se selecciona del menú Calendario.

- **Buscar:** Permite buscar las citas guardadas.
- **Fijar feriado:** Permite establecer fechas específicas y mostrarlas como días festivos en el calendario.
- ► Ver todos: Permite ver todas las citas guardadas.
- ► Vista semanal: Permite ver el calendario en vista de semana.
- **E Ir a fecha:** Permite ir directamente a una fecha determinada.
- **Borrado selectivo:** Permite borrar las citas antiguas o todas las citas de manera selectiva.
- **Example 2 Configuraciones:** Permite establecer varias configuraciones del calendario.

# **Herramientas**

## **Bloc de Notas**

Es posible crear un máximo de 30 notas. Para acceder Bloc de Notas, desde la pantalla de espera, oprima la Tecla Suave Izquierda **Menú**, **Herramientas** y **Bloc de Notas**.

- **1** Oprima la Tecla Suave Izquierda **Nuevo** para crear una nueva nota.
- **2** Escriba la nota y oprima la Tecla OK Guardar para quardarla.

## **Calculadora**

La funcion Calculadora permite realizar cálculos matemáticos simples.

Para acceder Calculadora, desde la pantalla de espera, oprima la Tecla Suave Izquierda

**Menú, Herramientas** y **Example Calculadora**.

### **Tareas**

Esta función le permite guardar y administrar tareas.

Para acceder Tareas, desde la pantalla de espera, oprima la Tecla Suave Izquierda

**Menú**, **Herramientas** y **Bang Tareas**.

- **1** Para agregar un nuevo elemento de tarea, oprima la Tecla Suave Izquierda **Nuevo**.
- **2** Introduzca información de la Fecha límite, Nota, Prioridad y el Estado.
- **3** Oprima la Tecla Suave Izquierda **Guar.** para guardar el elemento Tarea.

Las siguientes opciones son disponibles en la lista de Tareas al oprimir la Tecla Suave Izquierda **Opcions**:

- ► Marcar "Finalizada": Permite cambiar el estado de la tarea seleccionada a Finalizada.
- **Editar:** Permite editar una tarea guardada.
- **Borrar:** Permite borrar la tarea seleccionada.
- **Borrado selectivo:** Permite borrar Todos los completados/Todas las tareas pasadas de manera selectiva.
- Enviar tarea por: Permite enviar la tarea seleccionada por Mensaje de Texto, Mensaje Multimedia, E-mail o Bluetooth.
- **Seleccionar varios:** Permite seleccionar varias tareas.
- **Ler calendario:** Permite ver el Calendario.

#### **Cronómetro**

Este menú le permite registrar el tiempo transcurrido de un evento. Puede mostrar la duración de una vuelta individual (hasta 20 vueltas) y el tiempo total.

Para acceder Cronómetro, desde la pantalla de espera, oprima la Tecla Suave Izquierda

**Menú**, **Herramientas** y **Zess Cronómetro**.

- **1** Para iniciar el cronometraje, oprima la Tecla OK **Inicio**. El tiempo continuo se muestra como HH.MM. SS.hh (horas, minutos, segundos, centésimas de segundo).
- **2** Durante el cronometraje, puede registrar un tiempo de vuelta individual si oprima la Tecla Suave Derecha **Vuelta**. Pueden registrarse hasta 20 tiempos de vuelta.
- **3** Para detener o reiniciar el cronometraje, oprima la Tecla OK **ox** de nuevo.
- **4** Para restaurar el cronómetro, oprima la la Tecla OK **Parar** y luego la Tecla Suave Derecha **Restaur**. Si grabó vueltas, oprima la Tecla Suave Derecha
	- **Restaur.**

## **Herramientas**

## **Calc. de propinas**

Esta función permite calcular la propina según el total de la factura y también dividir el total de la factura entre la cantidad de personas.

Para acceder Calc. de propinas, desde la pantalla de espera, oprima la Tecla Suave Izquierda **Menú**, **Herramientas** y **Calc. de propinas**.

## **Conversor de Unidad**

Esta función permite convertir unidades de medida.

Se pueden convertir seis tipos de unidades: Área, Longitud, Peso, Temperatura, Volumen y Velocidad.

Para acceder Conversor de Unidad, desde la pantalla de espera, oprima la Tecla Suave

Izquierda **Menú**, **Herramientas** y **Conversor de Unidad**.

### **Grabador de voz**

Puede grabar un clip de audio en este menú. El archivo de audio grabado se guarda automáticamente en el menú Audio.

Para acceder a Grabador de voz desde la pantalla de espera, oprima la Tecla Suave Izquierda **Menú**, **Herramientas** y **Grabador de voz**.

Las siguientes opciones están disponibles al oprimir la Tecla Suave Izquierda **Opciones**:

- ► Modo de grabación: Establece el modo de grabación en MMS o General.
- **► Calidad:** Determina la calidad de una grabación de audio.

Al presionar la Tecla Suave Derecha **Galería**, se abre la galería de audio.

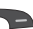

# **Acceso Web**

Acceso Web es uno de los servicios proporcionados por su proveedor de servicios y brinda acceso a todas las cosas interesantes que se pueden hacer con el teléfono inalámbrico.

#### **Nota**

Compruebe la disponibilidad de servicios, precios y tarifas con su operador de red o con el proveedor de los servicios que desee usar. Los proveedores de servicio también le darán instrucciones sobre cómo utilizar sus servicios.

Para abrir una cuenta de Internet, comuníquese con su proveedor de servicios.

#### **Inicio del Acceso Web**

Para iniciar el Acceso Web desde la pantalla de espera, oprima la Tecla Suave Derecha **Acceso Web**. También puede oprimir la Tecla Suave Izquierda **Menú** y seleccione **Acceso Web** con las Teclas de Navegación.

Para salir del Acceso Web en cualquier momento, oprima la Tecla Fin/Encender  $\frac{1}{2}$ .

#### **Uso del Acceso Web**

Una vez que se conecte a Internet, las siguientes opciones de menú estarán disponibles cuando oprima la Tecla Suave Izquierda **Opciones:**

► Zoom: Permite acercar y alejar la página para ver mejor.

#### **Nota**

También puede ajustar el tamaño del texto del navegador y de las imágenes, modificando el zoom con las Teclas de Volumen inferior y superior.

- ► **Casa:** Lo dirige la la página de inicio.
- **External IRL:** Permite introducir una URL que desee visitar.
- **Enviar enlace:** Permite enviar enlaces.
- **Favoritos:** Puede agregar o guardar la página actual a Favoritos o ver la lista guardada bajo Favoritos.

## **Acceso Web**

- **Modo de navegación: Permite** seleccionar Volver, Reenviar y Actualizar.
- **Buscar texto: Permite buscar el texto.**
- **Páginas Recientes**: Permite ver el historial de sitios de web visitados recientemente.
- **Configuraciones:** Permite establecer las opciones para páginas de web, apariencia y la red.

### **Menús del Acceso Web**

Puede navegar por Internet usando las teclas del teléfono o el menú del Acceso Web.

#### **Uso de las Teclas de Navegación**

Al navegar por Internet, el funcionamiento de las Teclas de Navegación es similar al que presentan en el modo de espera.

# **Audio y tonos de timbre Configuración**

Este menú permite configurar los ajustes de Audio y tonos de timbre de su teléfono. Para acceder Audio y tonos de timbre, desde la pantalla de espera, oprima la Tecla Suave Izquierda **Menú**, **Configuración** y **Audio y tonos de timbre.**

### **Timbre**

- ► **Sonidos:** Permite fiiar un sonido como tono de timbre para su teléfono.
- Ź**Volumen:** Permite controlar el volumen del tono de timbre.
- ► **Tipo de Alerta:** Admite tres tipos de alertas: Timbrar, Timbrar y vibrar, y Timbrar después de vibrar.
- $\blacktriangleright$  **Timbre Creciente:** Permite encender o apagar la función de timbre creciente, la cual se reproduce cuando recibe una llamada entrante.

#### **Nota**

No es posible configurar pistas de música completas como tonos de timbre ni de mensaje.

### **Tono de Mensaje**

- ► **Sonidos:** Permite fiiar un sonido como tono de mensaje para su teléfono.
- **E** Volumen: Permite controlar el volumen de la alerta de mensaje nuevo.
- ► **Tipo de Alerta:** Admite 4 tipos de alertas de mensajes: Silencio, Vibrar, Sólo timbrar. Timbrar v vibrar.
- **Intervalo de la alerta: Permite fijar un** Intervalo de la alerta.

### **Tono de Alerta**

- Sonidos: Permite seleccionar un conjunto de tonos de alerta. Admite 2 tipos de tono de alerta: Tono de Alerta 1 y Tono de Alerta 2.
- Ź**Volumen:** Permite controlar el volumen de las alertas.

## **Configuración**

► **Tipo de Alerta:** Permite establecer los tonos de alerta en Timbrar o Silencio.

### **Tono de Teclado**

Esta opción de menú permite seleccionar un tono que suene en el teléfono cuando se oprima una tecla en el teclado. Puede seleccionar una opción de Pitido o Voz y fijar el volumen.

## **Multimedia**

Este menú permite controlar el volumen multimedia.

## **Llamada**

Este menú permite controlar el volumen de las llamadas.

## **Config. del teléfono**

Este menú permite configurar el teléfono. Para acceder Config. del teléfono, desde la pantalla de espera, oprima la Tecla Suave Izquierda **Menú**, **Configuración**, y **Config. del teléfono**.

### **Idiomas**

Permite cambiar el idioma para el texto que se visualiza en su teléfono. Este cambio también afectará al Modo de entrada de idioma.

### **Fijar teclas de acceso directo**

Permite modificar las preferencias sobre las teclas de atajos actualmente asignadas a las Teclas de Navegación (cuando se encuentre en el modo de espera).

### **Modo de Avión**

Permite usar sólo las funciones del teléfono que no requieran el uso de la red inalámbrica cuando esté en un avión o en lugares en los que se prohíbe usar la red inalámbrica. Si ajusta el Modo de Avión como activado, el icono de Modo de Avión se mostrará en la pantalla en lugar del icono de señal de red.

- **Encendido:** No se pueden realizar (ni recibir) llamadas, incluidas las de emergencia, ni usar otras funciones que requieran cobertura de red.
- **Apagado:** Permite el Modo de Avión para acceder a la red.

### **Seguridad**

Existen varios códigos y contraseñas para proteger las funciones y la configuración del teléfono.

**Bloqueo del Teléfono:** Usted puede usar un código de seguridad para prevenir el uso no autorizado del teléfono. Si fija el Bloqueo del Teléfono a **Al encender**, el teléfono solicitará un código de seguridad cada vez que lo encienda. Si fija el Bloqueo del Teléfono a **Bloquear teléfono ahora**, el teléfono se bloquea inmediatamente.

**Cambiar Códigos:** La función Cambiar Códigos permite cambiar el código actual a uno nuevo. Debe introducir el código actual antes de especificar uno nuevo.

### **Restaurar Configuraciones**

Esta función permite restaurar la configuración de fábrica. Para hacerlo, se necesita introducir el código de seguridad.

- **Reinicio Maestro:** Restaura la configuración del teléfono (por ejemplo, las opciones de Audio, Pantalla, Idioma, Bluetooth) a los valores predeterminados.
- Ź**Borrado Maestro:** Borra el contenido descargado o creado por el usuario (por ejemplo, imágenes o videos) del teléfono.

# **Configuración**

#### t**Teléfono**

- Borra de la memoria del teléfono todas las imágenes, el audio y los videos descargados o creados por el usuario.
- Borra la información personal almacenada en la memoria del teléfono (por ejemplo, Address Book, Mensajes, Tareas, Alarmas, y Citas de Calendario) a los valores predeterminados.
- Restaura la configuración almacenada en la memoria del teléfono a los valores predeterminados.

## **Pantalla**

Este menú permite configurar los ajustes de Pantalla.

Para acceder a Pantalla, desde la pantalla de espera, oprima la Tecla Suave Izquierda

**Menú, Configuración** y **Boss Pantalla**.

## **Fondos de Pantalla**

Este menú permite fijar una imagen o un color como fondo de pantalla.

### **Fuentes**

Este menú permite configurar el tamaño y el color de las fuentes que usa el teléfono.

## **Relojes y calendario**

Esta función permite seleccionar un reloj o calendario para que aparezca en la pantalla de espera.

## **Brillo**

Puede configurar el brillo de la pantalla y el teclado.

## **Tiempo de Luz de Fondo**

Permite establecer el tiempo que debe permanecer encendida la luz de fondo de la pantalla.

### **Estilos de menú**

Es posible establecer el estilo del menú principal como vista de Iconos o Lista.

## **Llamada**

Este menú permite configurar los ajustes de Llamada.

Para acceder a Llamada, desde la pantalla de espera, oprima la Tecla Suave Izquierda

**Menú, Configuración** y **A**<sub>GNI</sub> **Llamada**.

## **Enviar Mi Número**

Este servicio de red permite establecer que se muestre o se oculte su número de teléfono a la persona que está llamando. Si prefiere usar distintos valores de configuración para diferentes proveedores de servicios, puede seleccionar **Fijado por la red**.

## **Modo de Respuesta**

Le permite determinar cómo contestar el teléfono.

- ► **Cualquier tecla:** Permite responder una llamada entrante al oprimir cualquier tecla excepto la Tecla Fin/Encender  $\sqrt{1+\frac{1}{2}}$ las Teclas de Volumen o la Tecla Suave Derecha **Silencio**.
- **Solamente tecla enviar: Permite** responder una llamada entrante solamente al oprimir la Tecla Enviar o la Tecla Suave Izquierda **Aceptar**.
- $\triangleright$  **Tapa abierta:** Permite abrir la tapa del teléfono para responder una llamada entrante.

## **Modo Senior Configuración**

Modo Senior es una función que amplifica el sonido para gentes mayores de edad para oir la voz mejor con el énfasis en la voz baja. Se utiliza para mejorar la calidad de voz mientras está en el teléfono. Se puede activar o desactivar el Modo Senior.

### **Duración Y Costo**

Permite comprobar la Duración de Llamada y el Contador de datos.

#### **Accesibilidad**

- $\triangleright$  TTY: Permite habilitar el Modo TTY para contactar otros aparatos TTY. Seleccione entre **TTY llena, Conversar TTY, Escuchar TTY** o **TTY apagado**.
- **Expressis Auditiva: Permite encender** o apagar la funcionalidad de Prótesis Auditiva

## **Bluetooth**

El teléfono dispone de tecnología inalámbrica Bluetooth incorporada que posibilita la conexión, sin necesidad de cables, entre el teléfono y otros aparatos Bluetooth, como aparatos de manos libres, computadoras, portátiles u otros teléfonos. Los aparatos registrados en el teléfono sólo pueden conectarse de a uno por vez. (Para hacer una conexión con el mismo tipo de aparato o cambiar las preferencias de Bluetooth, desconecte primero el aparato existente). También pude intercambiar, por ejemplo, tarietas de visita, elementos de calendario e imágenes.

Para acceder a Bluetooth, desde la pantalla de espera, oprima la Tecla Suave Izquierda

**Menú, Configuración** y **S Bluetooth**.

#### **Perfil manos libres**

El icono a aparece cuando se usa el perfil de manos libres entre el aparato de manos libres y el teléfono. Esto le permite llamar con una conexión de Bluetooth.

#### **Perfil A2DP**

El icono **APR** aparece cuando se usa el perfil A2DP entre el aparato de auricular estéreo y el teléfono. Esto le permite escuchar un clip de audio. A2DP es el perfil de distribución de audio avanzado, que ofrece compatibilidad con audio de transmisión continua tanto monoaural como estéreo con el uso de Bluetooth.

#### **Perfil de manos libres y A2DP**

El icono **a aparece** cuando los dos perfiles de manos libres y el A2DP se usan entre el aparato compatible y el teléfono. Esto le permite llamar y escuchar un clip de audio con una conexión Bluetooth.

Para usar los aparatos, consulte el manual que viene con cada uno de ellos.

#### **Nota**

Recomendamos que su teléfono y el aparato Bluetooth con el que se esté comunicando estén a un máximo de 10 metros de distancia. La conexión puede mejorarse si no hay objetos sólidos entre su teléfono y el otro aparato Bluetooth.

### **Activar/Desactivar**

Permite activar o desactivar la funcionalidad de Bluetooth.

#### **Buscar Nuevo Aparato**

Esta función permite buscar y agregar nuevos dispositivos.

### **Mis Aparatos**

Esta función permite ver la lista de todos los dispositivos que están vinculados con el teléfono.

### **Mi Info de Bluetooth**

Este menú permite configurar el perfil de Bluetooth.

- **Mi visibilidad:** Permite establecer la visibilidad del teléfono para que se pueda encontrar en otros dispositivos Bluetooth.
- ► Mi nombre: Permite cambiar el nombre del teléfono, que puede verse por otros dispositivos Bluetooth.
- **Exervicios admitidos:** Muestra todos los servicios compatibles con el teléfono.

# **Configuración**

Mi dirección Bluetooth: Muestra la dirección Bluetooth de su teléfono.

#### **Para emparejar con otro aparato**

- **1** Desde la pantalla de espera, oprima la Tecla Suave Izquierda **Menú**, **Configuración, <b>Bluetooth** y **Base Buscar Nuevo Aparato**.
- **2** Si desea detener la búsqueda, oprima la Tecla Suave Izquierda **Cancelar**.
- **3** Se mostrarán todos los aparatos encontrados.
- **4** Para seleccionar el aparato deseado, oprima la Tecla OK **Agregar** e introduzca la contraseña.

# **Memoria**

Este menú permite configurar los ajustes de Memoria.

Para acceder a Memoria, desde la pantalla de espera, oprima la Tecla Suave Izquierda

#### **Menú, Configuración** y **Example Memoria**.

## **Espacio Utilizado**

Esta función muestra el estado de la memoria del teléfono.

### ► Común (teléf.)

Esta función muestra el estado de la memoria del teléfono y la memoria que utilizan los archivos de Música, Imágenes, Video, Mensaje multimedia, E-mail, Java y Otros tipos de archivos.

#### **► Reservada (teléf.)**

Esta función muestra el estado de la memoria reservada que se utiliza para Mensajes de texto, Contactos, Calendario, Tareas y Bloc de Notas.

#### $\blacktriangleright$  Tarieta SIM

Esta función muestra el estado de la memoria de la tarjeta SIM.

## **Aplicaciones**

Este menú permite ajustar la configuración de aplicaciones.

Para acceder Configuración de aplicacion, desde la pantalla de espera, oprima la Tecla Suave Izquierda **Menú**, **Configuración** y **Aplicaciones**.

## **Mensajes**

Para obtener más detalles, consulte Config. de mensajes en la página 30.

#### **Acceso Web**

Este menú permite configurar los ajustes del Acceso Web.

#### **Aspecto**

Puede elegir la configuración del aspecto del Acceso Web (Tamaño del texto, Codificación de caracteres, Mostrar imagen, Java script).

#### **Caché**

Las páginas web visitadas almacenan información en la memoria del teléfono. Este menú permite administrar esa función.

- **Borrar caché:** Permite borrar todos los datos almacenados en la memoria caché.
- **Permitir caché:** Permite encender o apagar la memoria caché.

#### **Nota**

La memoria caché es una memoria de búfer que permite almacenar datos de forma temporal, especialmente los que provienen del Internet.

#### **Cookies**

La información de los servicios a los que ha accedido está almacenada en lo que se denomina Cookie.

Desde este menú, puede elegir Permitir cookies o Borrar cookies que ya contiene el teléfono.

# **Configuración**

#### **Borrar información de inicio de sesión**

Borrar información de inicio de sesión. Puede borrar el historial de información de identificación o contraseña que haya guardado anteriormente.

#### **Configuración de pantalla**

Puede cambiar la configuración de la pantalla del Acceso Web (Modo de procesamiento).

#### **Seguridad**

Se muestra una lista de certificados disponibles.

- Ź**Certificados:** Permite ver la lista de certificados y visualizarla en detalle.
- **Borrar sesión:** Permite eliminar la sesión segura.

#### **Modo de navegación**

Puede cambiar los métodos de navegación del Acceso Web.

- **Navegación de 4 vías:** El cursor del Acceso Web se desplaza o sigue los enlaces.
- **Example 7 Puntero del mouse:** Puede mover el cursor como el puntero de un ratón.

#### **Emergente seguro**

Puede activar o desactivar los elementos emergentes que indican si la página es segura.

#### **Teclas de acceso rápido**

Si se activa, puede usar el Acceso Web de manera más rápida y conveniente con el teclado del teléfono. Si se activan las Teclas de acceso rápido, se pueden utilizar los siguientes atajos son disponibles:

1. Introduzca URL

3. Ver marcadores

- 2. Esta página
- 4. Descripción de la página 6. Páginas Guardadas
- 5. Pantalla completa
- 7. Retroceder página
- 9. Ampliar
- 8. Páginas Recientes 0. Buscar texto
- \*. Página abajo
- #. Reducir

## **Comando de Voz**

Este menú permite configurar varias opciones del comando de voz. Consultar la página 45.

## **TTS (texto a voz)**

Cuando se activa esta opción, se pueden leer en voz alta los mensajes de text y del Bloc de notas.

#### **Nota**

El modo TTS no funciona cuando el teléfono está en modo de vibración.

## **Información del teléfono**

Este menú permite ver datos como Mi número, Fabricante, Nombre del modelo, ID del dispositivo, Versión de hardware, Versión del software, Idioma.

Para acceder a Información del Teléfono, desde la pantalla de espera, oprima la Tecla Suave Izquierda **Menú**,

**Configuración** y **Información del teléfono**.

## **Accesorios**

Hay varios accesorios disponibles para su teléfono celular, y es posible que algunos se vendan por separado. Puede seleccionar esas opciones según sus requisitos de comunicación en particular. Consulte con su distribuidor local para conocer la disponibilidad.

#### **Adaptador de viaje**

Este adaptador permite cargar la batería.

#### **Batería**

Baterías estándares disponibles.

#### **Nota**

- Utilice siempre accesorios LG originales. Si no lo hace, la garantía puede anularse.
- Los accesorios pueden variar según la región: para más información, consulte con la empresa o el agente de servicio técnico de su región.

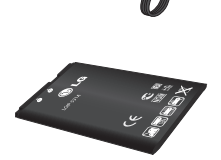

# **Por su seguridad**

El valor más elevado de la SAR para este modelo de teléfono cuando se lo probó para usarse en el oído es de 0,77 W/kg y cuando se lo usa sobre el cuerpo, según lo descrito en esta guía del usuario, es de 0,58 W/kg. (Las mediciones del uso en el cuerpo varían en función de los modelos de los teléfonos y dependen de los accesorios disponibles y los requisitos de la FCC).

Aun cuando puede haber diferencias entre los niveles de SAR de varios teléfonos y en varias posiciones, todos ellos cumplen el requisito gubernamental para una exposición segura.

La FCC ha otorgado una Autorización de equipo para este modelo de teléfono con todos los niveles de SAR reportados y evaluados en cumplimiento de los lineamientos de emisión de RF de la FCC. La información de la SAR sobre este modelo de teléfono está archivada en la FCC y puede encontrarse en la sección Display Grant de http://www.fcc.gov/oet/ea/fccid/ después de buscar FCC ID ZNFLG440G.